# **SKRIPSI**

# <span id="page-0-0"></span>**PENERAPAN MVC DALAM PENGEMBANGAN SISTEM POINT OF SALES (STUDI KASUS TPOS PT. JAVASIGNA INTERMEDIA)**

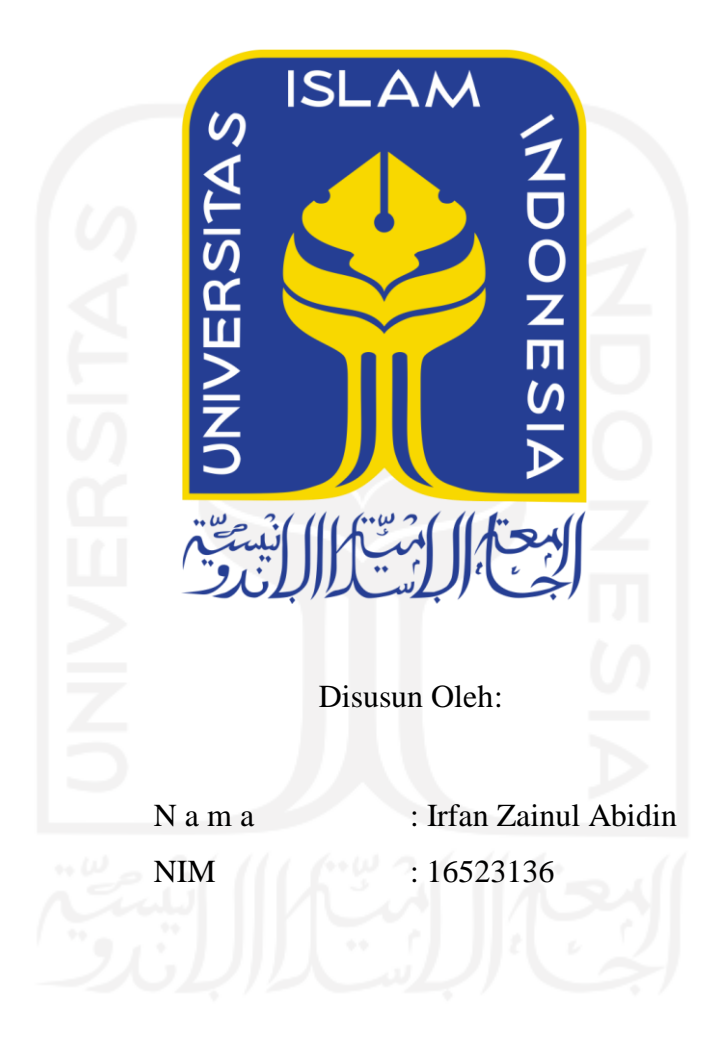

**PROGRAM STUDI INFORMATIKA – PROGRAM SARJANA FAKULTAS TEKNOLOGI INDUSTRI UNIVERSITAS ISLAM INDONESIA**

**2021**

# **HALAMAN PENGESAHAN DOSEN PEMBIMBING**

# <span id="page-1-0"></span>**PENERAPAN MVC DALAM PENGEMBANGAN SISTEM POINT OF SALES (STUDI KASUS TPOS PT. JAVASIGNA INTERMEDIA)**

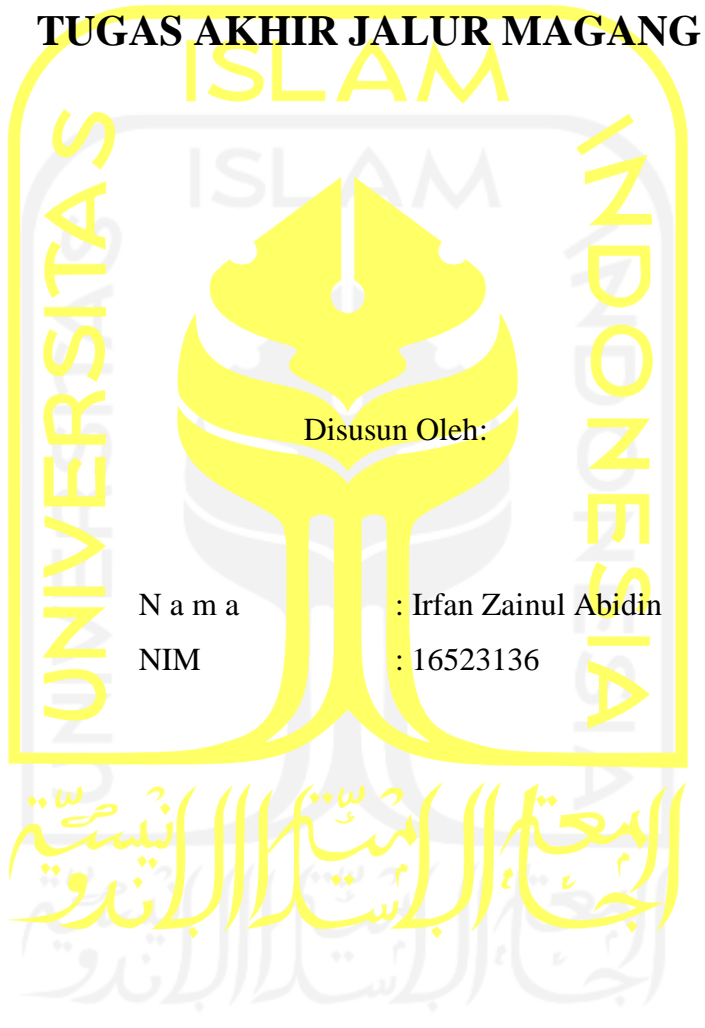

Yogyakarta, 17 Desember 2020

Pembimbing,

( Hanson Prihantoro Putro S.T., M.T. )

### **HALAMAN PENGESAHAN DOSEN PENGUJI**

# <span id="page-2-0"></span>**PENERAPAN MVC DALAM PENGEMBANGAN SISTEM POINT OF SALES (STUDI KASUS TPOS PT. JAVASIGNA INTERMEDIA)**

# **TUGAS AKHIR JALUR MAGANG**

Telah dipertahankan di depan sidang penguji sebagai salah satu syarat untuk memperoleh gelar Sarjana Komputer dari Program Studi Informatika di Fakultas Teknologi Industri Universitas Islam Indonesia

Yogyakarta, 11 Januari 2021

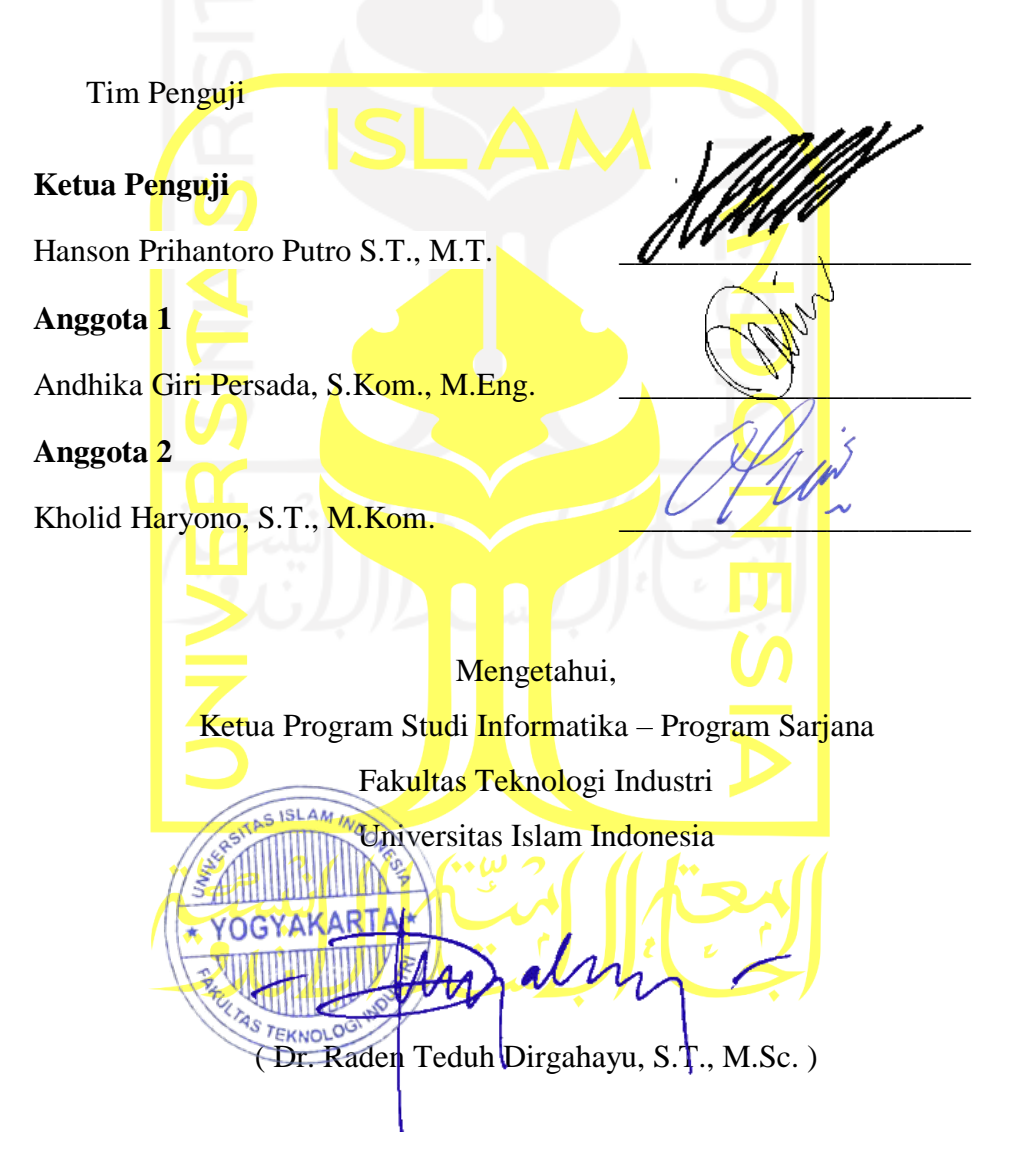

#### **HALAMAN PERNYATAAN KEASLIAN TUGAS AKHIR**

<span id="page-3-0"></span>Yang bertanda tangan di bawah ini:

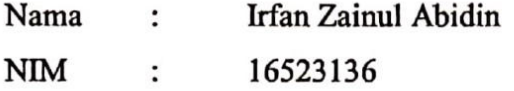

Tugas akhir dengan judul:

# **PENERAPAN MVC DALAM PENGEMBANGAN SISTEM POINT OF SALES (STUDI KASUS TPOS PT. JAVASIGNA INTERMEDIA)**

Menyatakan bahwa seluruh komponen dan isi dalam tugas akhir ini adalah hasil karya saya sendiri. Apabila dikemudian hari terbukti ada beberapa bagian dari karya ini adalah bukan hasil karya sendiri, tugas akhir yang diajukan sebagai hasil karya sendiri ini siap ditarik kembali dan siap menanggung resiko dan konsekuensi apapun.

Demikian surat pernyataan ini dibuat, semoga dapat dipergunakan sebagaimana mestinya.

Yogyakarta, 17 Desember 2020 ( Irfan Zainul Abidin )

# **HALAMAN PERSEMBAHAN**

<span id="page-4-0"></span>Skripsi ini saya persembahkan untuk kedua orang tua saya yang sungguh saya cintai (Bapak Muhamad Turi dan Ibu Ambar Sari Yanu Astuti).

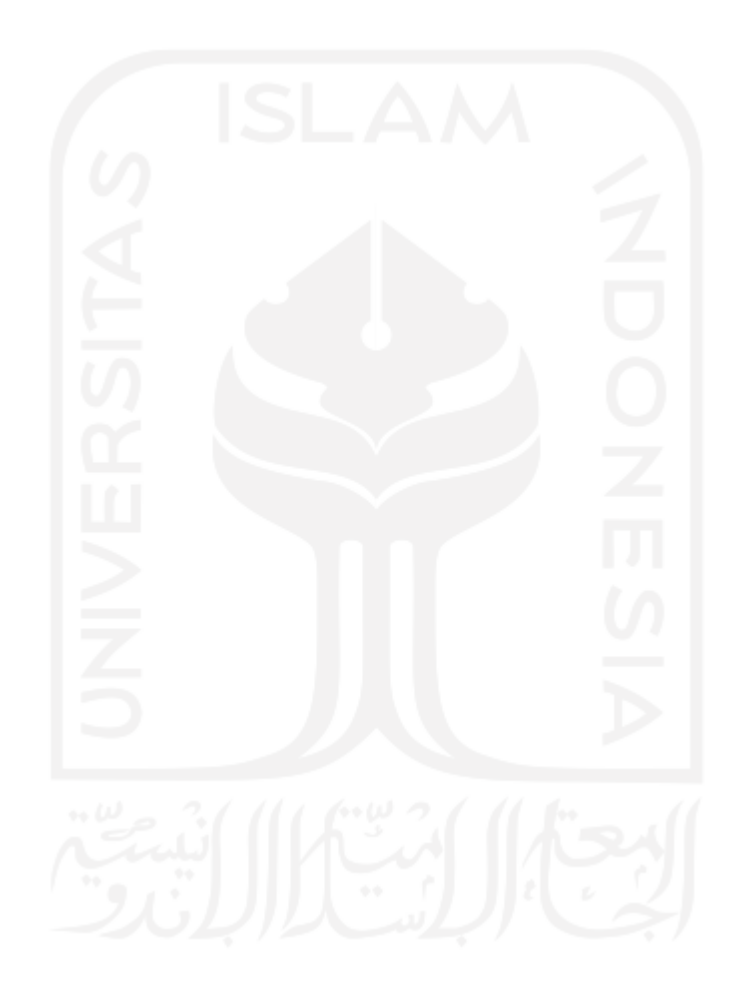

### **HALAMAN MOTO**

# "Menuntut ilmu itu wajib atas setiap Muslim." (HR. Ibnu Majah no. 224)

<span id="page-5-0"></span>"Tanpa tindakan, pengetahuan tidak ada gunanya dan pengetahuan tanpa tindakan itu sia-sia." (Abu Bakar)

"Aku tidak pernah sekalipun menyesali diamku. Tetapi aku berkali-kali menyesali bicaraku." (Umar bin Khattab)

"Pengetahuan lebih baik daripada kekayaan, pengetahuan akan melindungimu, sedangkan kekayaan harus kamu lindungi." (Utsman bin affan)

"Aku sudah pernah merasakan semua kepahitan dalam hidup dan yang paling pahit ialah

berharap kepada manusia." (Ali bin Abi Thalib)

"Bersyukur itu perlu terus latihan. Jangan hanya rasa syukur saat memiliki sesuatu."

(Bahaudin Nur Salim)

#### **KATA PENGANTAR**

<span id="page-6-0"></span>Assalamu'alaikum Wr. Wb.

Alhamdulillah penulis haturkan kepada Allah \*, yang telah melimpahkan rahmat dan taufik serta hidayah-Nya, sehingga penulis dapat menyelesaikan skripsi yang berjudul "PENERAPAN MVC DALAM PENGEMBANGAN SISTEM POINT OF SALES (STUDI KASUS TPOS PT. JAVASIGNA INTERMEDIA)" ini. Tidak lupa shalawat dan salam juga penulis haturkan kepada Rasul 5 dan Para Sahabat.

Maksud dan tujuan dari penyusunan skripsi ini untuk memenuhi salah satu persyaratan kelulusan di Program Studi Informatika, Fakultas Teknologi Industri, Universitas Islam Indonesia, Yogyakarta.

Penulis menyadari penyusunan laporan ini tidak lepas dari bantuan, bimbingan, dan tuntunan dari berbagai pihak, maka pada kesempatan ini penulis menyampaikan ucapan terima kasih yang setulusnya kepada:

- 1. Bapak Muhamad Turi dan Ibu Ambar Sari Yanu Astuti, selaku kedua orang tua penulis yang selalu memberikan dukungan moral maupun materi. Tanpa doa beliau berdua, penulis tidak akan mungkin menyelesaikan skripsi ini. Tujuan penulisan laporan atau pelaksanaan magang sebagai tugas akhir.
- 2. Hanson Prihantoro Putro, S.T., M.T. sebagai dosen pembimbing yang telah bersedia untuk meluangkan waktu untuk membimbing, memeriksa, serta memberikan petunjukpetunjuk dan saran dalam penyusunan laporan ini.
- 3. Andhika Giri Persada, S.Kom., M.Eng. sebagai dosen penguji yang telah bersedia untuk meluangkan waktu untuk menguji, memeriksa, serta memberikan petunjukpetunjuk dan saran dalam penyusunan laporan ini.
- 4. Kholid Haryono, S.T., M.Kom. sebagai dosen penguji yang telah bersedia untuk meluangkan waktu untuk menguji, memeriksa, serta memberikan petunjuk-petunjuk dan saran dalam penyusunan laporan ini.
- 5. Semua dosen Program Studi Informatika UII yang telah memberikan ilmu bermanfaat dan arahan positif selama menjalani studi ini.
- 6. Bapak Andwi Valentine sebagai *Chief Executive Officer* di PT. Javasigna Intermedia yang telah mengizinkan penulis melakukan kegiatan magang di perusahan beliau.
- 7. Mas Rangga sebagai pembimbing lapangan, yang telah bersedia untuk meluangkan waktu untuk membimbing, memeriksa, serta memberikan petunjuk-petunjuk selama pelaksanaan magang.
- 8. Semua rekan Program Studi Informatika UII angkatan 2016, yang saling membantu dan menyemangati satu sama lain.
- 9. Seluruh keluarga, sahabat, rekan, dan semua pihak yang tidak dapat penulis sebutkan satu persatu, terimakasih atas dukungan dan doa yang selalu dibacakan.

Akhir kata, semoga Allah \* senantiasa melimpahkan karunia-Nya dan membalas segala amal budi serta kebaikan pihak-pihak yang telah membantu penulis dalam penyusunan laporan ini dan semoga tulisan ini dapat memberikan manfaat bagi pihak-pihak yang membutuhkan. Wassalamu'alaikum Wr. Wb.

Yogyakarta, 17 Desember 2020 ( Irfan Zainul Abidin )

viii

#### **SARI**

<span id="page-8-0"></span>TPOS (Toko *Point of Sales*) merupakan sebuah aplikasi untuk mengelola penjualan produk pada tiap titik toko di berbagai wilayah di Indonesia melalui situs web. Tujuan dikembangkan sistem tersebut untuk mempermudah manajemen barang, transaksi penjualan, dan pembuatan laporan penjualan. Ketidaksamaan aturan penulisan kode program antar *programmer* menyebabkan proses integrasi kode program sulit dilakukan, terutama jika suatu sistem yang dikembangkan memiliki tingkat kompleksitas yang cukup tinggi. Untuk mengatasi masalah ini diperlukan suatu konsep yang baku beserta pemetaan bagian-bagian kelas pada program yang jelas agar proses integrasi program lebih mudah dilakukan. Solusi dari masalah ini adalah penerapan konsep MVC (*Model View Controller*). Konsep MVC membagi program pada sistem TPOS menjadi tiga kelas utama yaitu model, view, dan controller. *Model* bertugas untuk menyediakan, memanipulasi dan mengorganisasikan data dari basis data TPOS sesuai dengan perintah dari controller. *View* bertugas untuk menampilkan informasi kepada pengguna sesuai arahan dari controller. *Controller* berfungsi untuk mengatur tugas yang harus dilakukan model dan *view*. Pembagian kelas ini berguna untuk mempermudah proses integrasi kode program. Laporan ini bertujuan untuk menjelaskan penerapan konsep MVC pada sistem TPOS. Terdapat 14 kelas *model*, 17 kelas *controller*, dan 14 *folder view* inti pada sistem TPOS. Tiap *folder view* inti memiliki beberapa *file* yang berisikan halaman *view*. Hasil dari penerapan konsep MVC pada sistem TPOS berupa dokumentasi kode program yang terstruktur berdasar kelas *model*, *view*, dan *controller*.

Kata kunci: *Point of Sales*, MVC, *e-commerce*.

# **GLOSARIUM**

<span id="page-9-0"></span>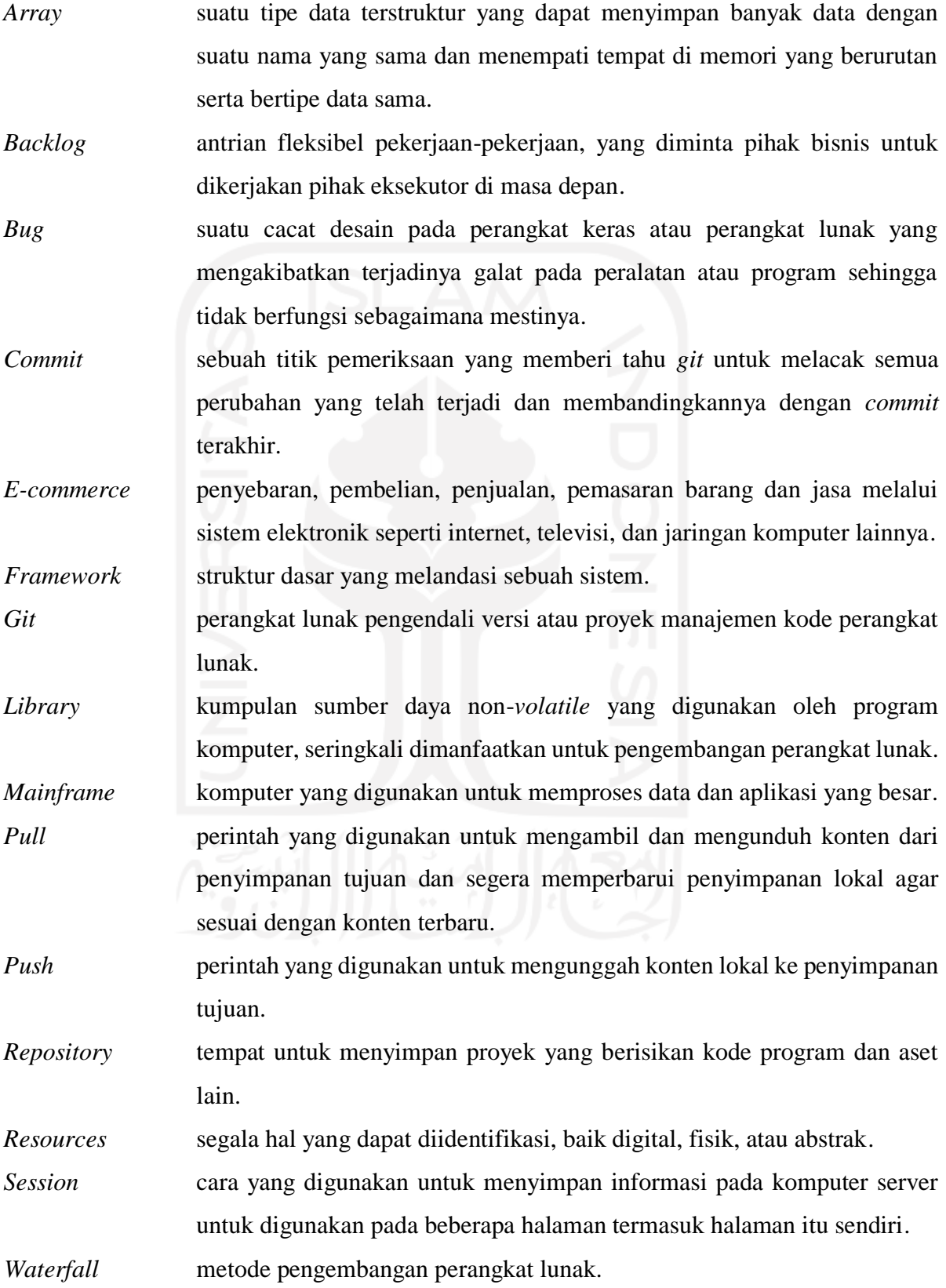

# **DAFTAR ISI**

<span id="page-10-0"></span>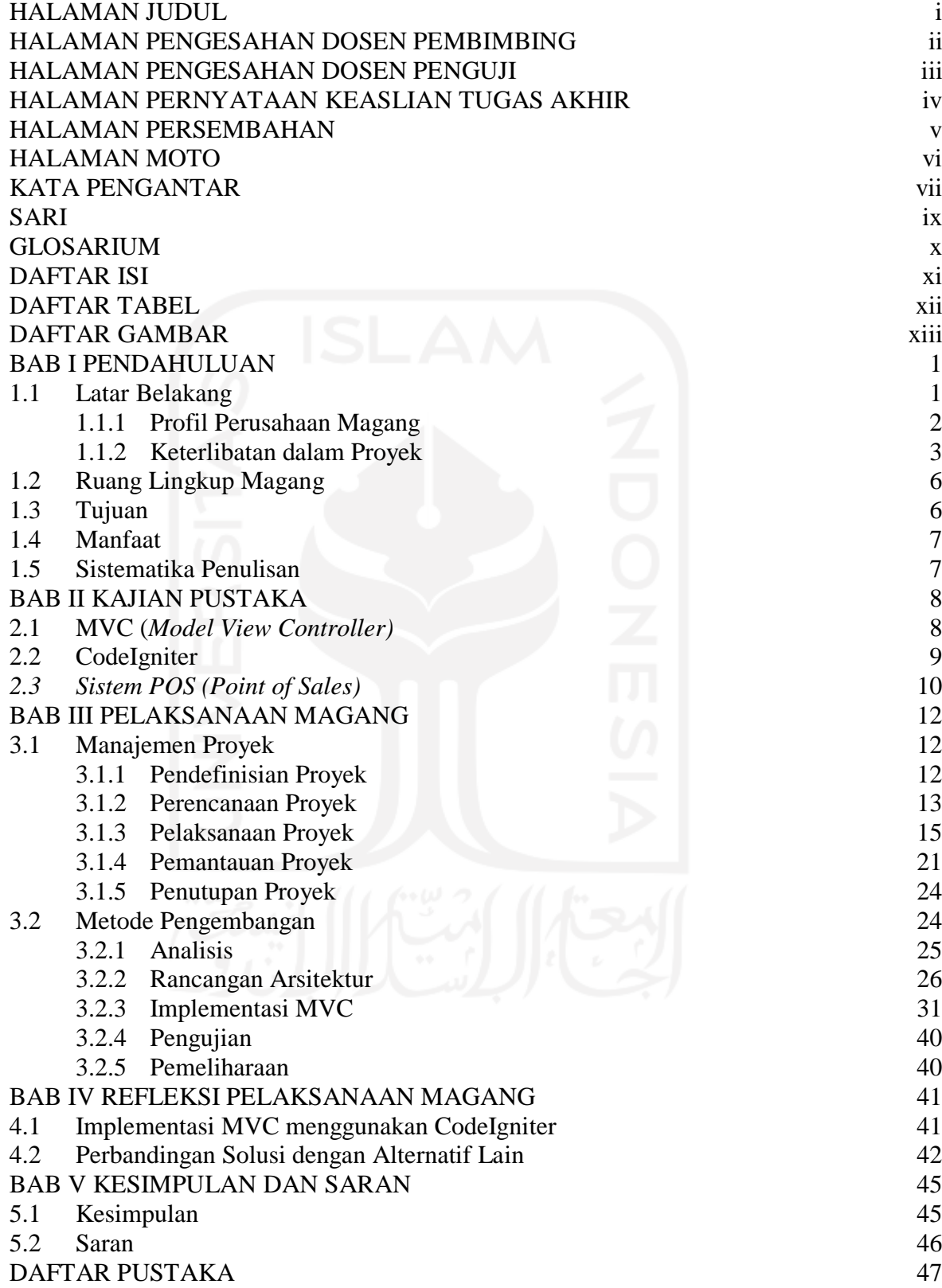

# **DAFTAR TABEL**

<span id="page-11-0"></span>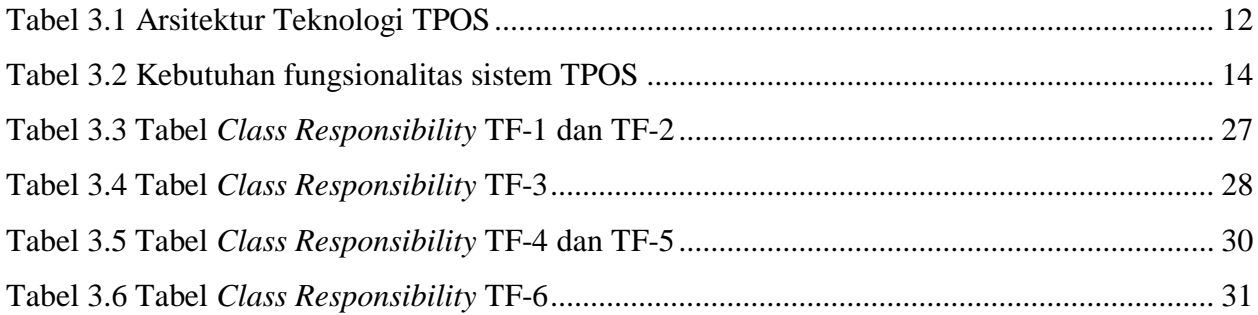

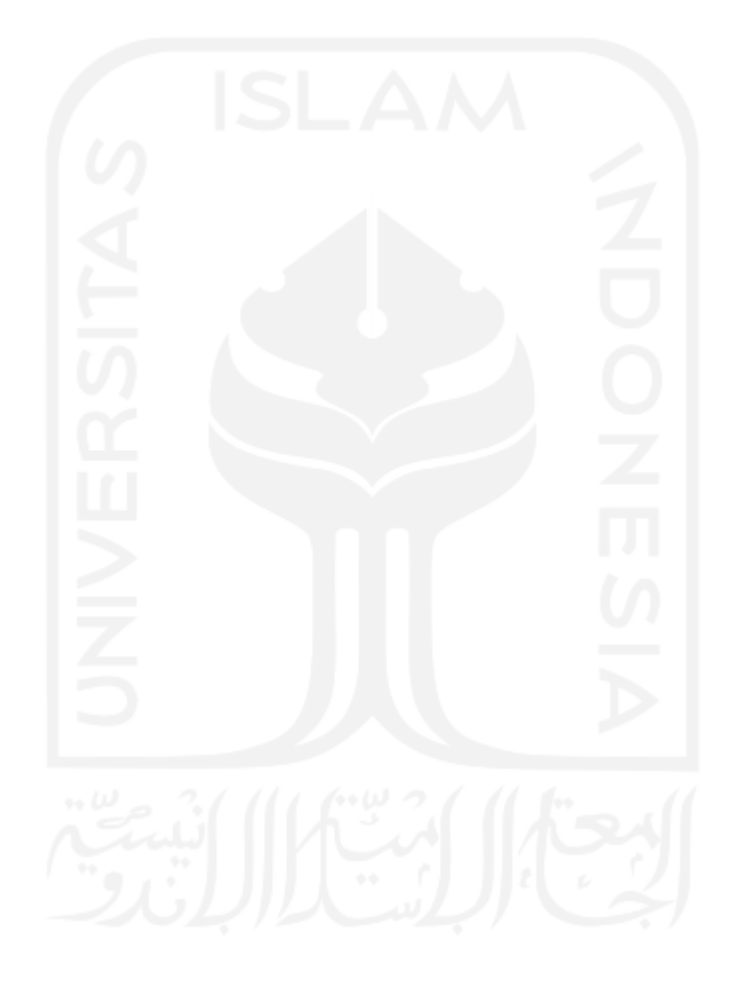

# **DAFTAR GAMBAR**

<span id="page-12-0"></span>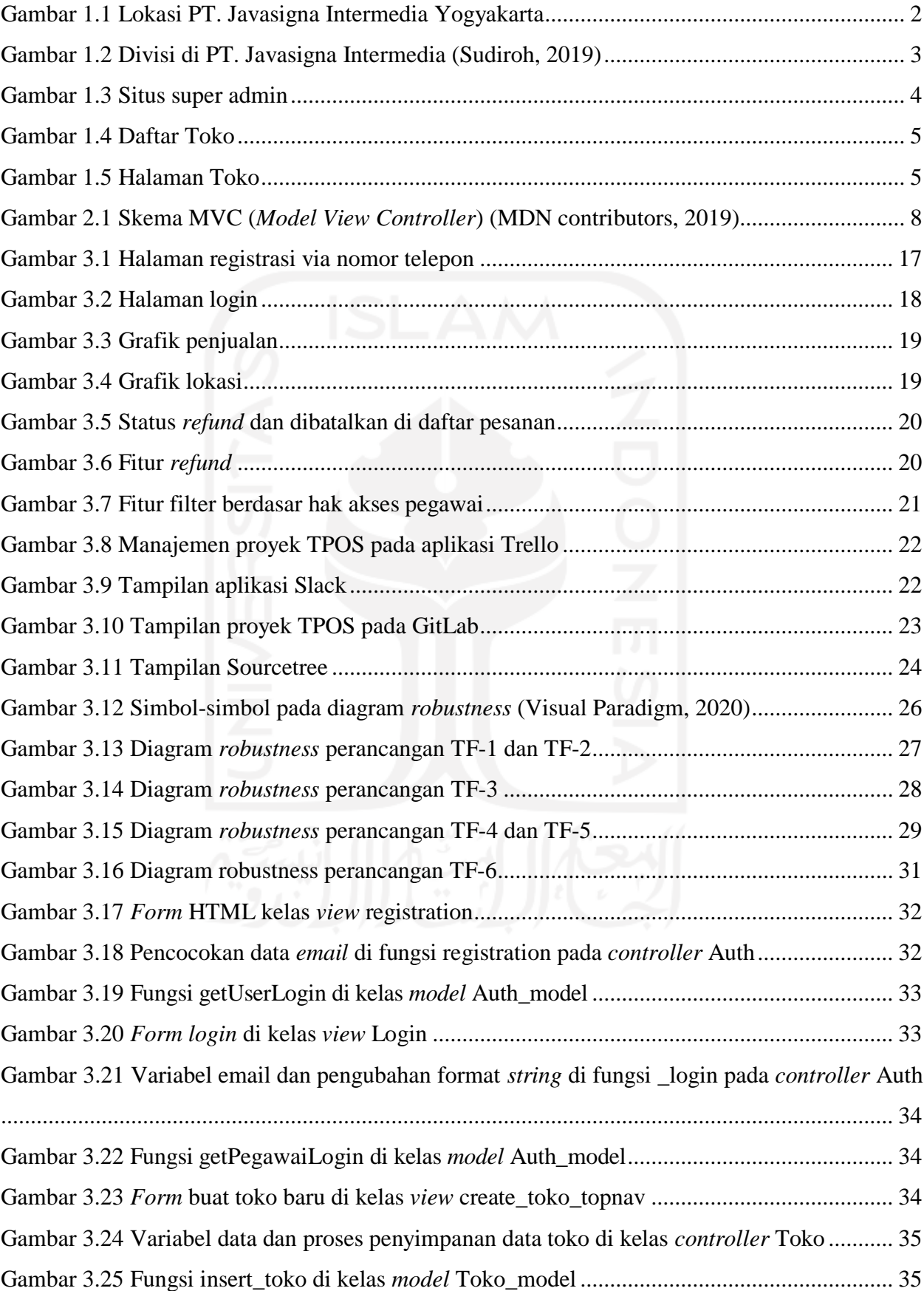

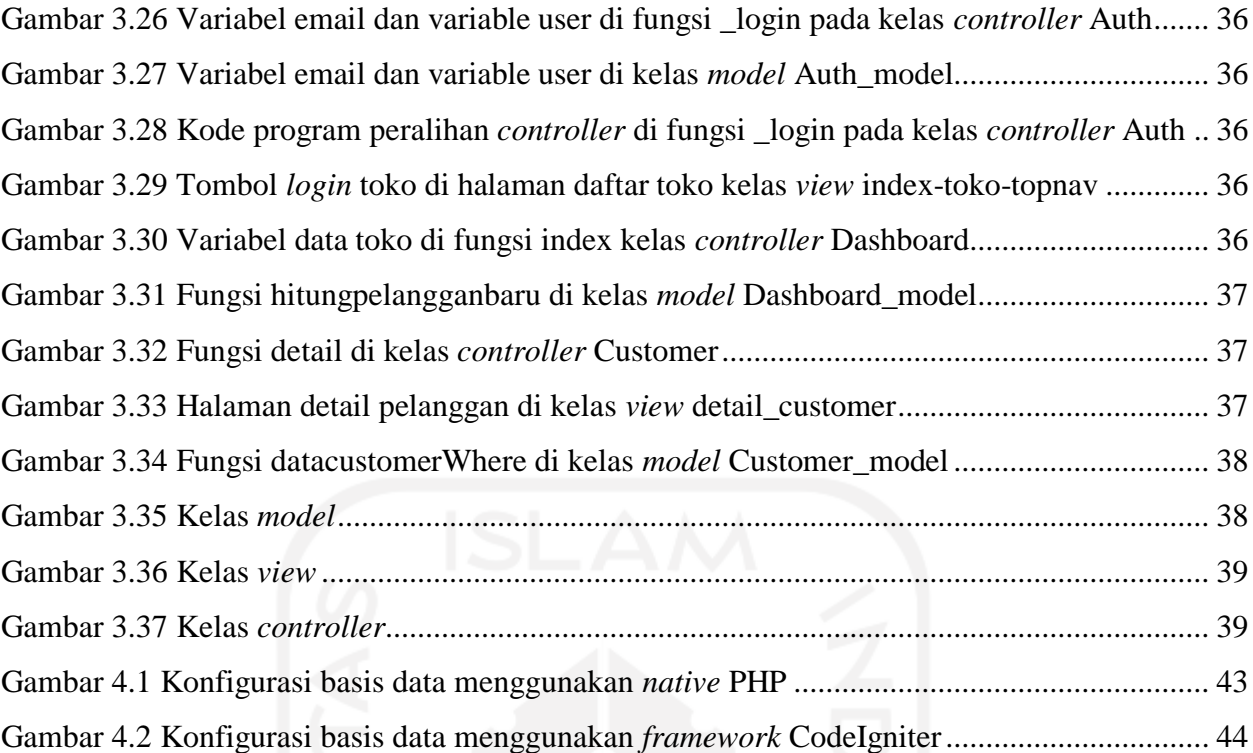

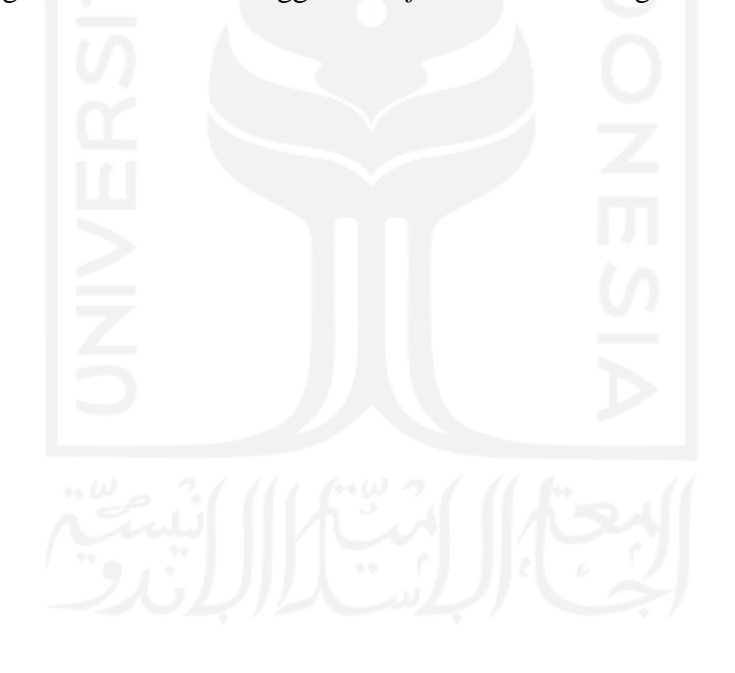

# **BAB I PENDAHULUAN**

### <span id="page-14-1"></span><span id="page-14-0"></span>**1.1Latar Belakang**

TPOS adalah aplikasi web untuk mengelola penjualan produk pada tiap titik toko di berbagai wilayah di Indonesia. Dalam bahasa Inggris konsep ini disebut sistem *point of sales*. Secara teori POS (*Point of Sales)* merupakan tempat di mana pelanggan melakukan pembayaran untuk barang atau jasa, dan di mana pajak penjualan dapat dibayarkan. Hal itu bisa dilakukan di tempat toko fisik, di mana terminal POS dan sistem digunakan untuk memproses pembayaran kartu, atau titik penjualan virtual, seperti komputer atau perangkat elektronik seluler (Sukandar, 2019). TPOS dipesan secara khusus oleh salah satu klien PT. Javasigna Intermedia. Adapun masalah yang mendorong klien untuk dibuatkan sistem TPOS adalah hambatan manajemen transaksi penjualan dan stok barang pada masing-masing toko yang tersebar di berbagai wilayah. TPOS diharapkan dapat membantu transaksi penjualan dan perhitungan stok barang pada toko milik klien. Para admin toko dapat melakukan penjualan dan perhitungan stok barang melalui TPOS dari gawai mereka. Manfaat lain yang diharapkan adalah kemudahan admin untuk mengelola toko di berbagai titik wilayah di Indonesia melalui satu aplikasi, mulai dari data penjualan hingga stok produk.

TPOS merupakan suatu sistem yang cukup kompleks dilihat dari banyaknya kebutuhan sistem. Proses integrasi kode program menjadi hambatan saat pengembangan sedang berlangsung. Hal ini karena berbagai macam penyebab, di antaranya adalah perbedaan aturan penulisan kode program setiap *programmer* berbeda dan pembagian kelas yang kurang jelas, seperti penggabungan beberapa kelas yang seharusnya tidak dilakukan. Masalah ini akan berdampak pada sulitnya manajemen program saat dan setelah program dikembangkan. Untuk mengatasi masalah ini, diperlukan suatu aturan penulisan program yang baku beserta pemetaan kelas yang jelas.

Untuk memudahkan integrasi kode program dan memecah kompleksitas sistem menjadi kelas kelas berdasar fungsinya, diperlukan aturan pengembengan sistem yang baku. Adapun salah satu konsep yang dapat digunakan untuk mempermudah integrasi kode program dan memecah kompleksitas sistem adalah konsep MVC. MVC adalah arsitektur pengembangan aplikasi berbasis web. MVC membagi sistem menjadi tiga bagian utama yang saling terhubung. Bagian tersebut berupa: *model*, *view,* dan *controller.* Pemetaan sistem pada kelas *model*, *view,* dan *controller* dapat memecah kompleksitas sistem menjadi elementer yang bertugas sesuai kelas dan fungsinya masingmasing. Pada pekerjaan kali ini akan dilakukan pemetaan dan implementasi kelas MVC sistem

TPOS menggunakan *framework* CodeIgniter. Diharapkan penerapan arsitektur MVC dapat memudahkan pengembang melakukan pengembangan aplikasi secara modular.

### <span id="page-15-0"></span>**1.1.1 Profil Perusahaan Magang**

PT. Javasigna Intermedia (Javasign) adalah perusahaan IT (*Information Technology*) yang bergerak di bidang pengembangan perangkat lunak (aplikasi) berbasis *mobile*, *desktop* maupun *website*. Aplikasi yang dikembangkan berdasar pada kebutuhan klien, karena setiap klien memiliki kebutuhan yang berbeda-beda bergantung pada fungsi dan tujuan klien. PT. Javasigna Intermedia terletak di Jl. Selokan Mataram Monjali, Karangjati MT No.I/304, RT.19/RW.42, Kutu Tegal, Sinduadi, Kec. Mlati, Kabupaten Sleman, Daerah Istimewa Yogyakarta. Lokasi lebih jelas pada Gambar 1.1. Jadwal kegiatan PT. Javasigna Intermedia dimulai hari Senin hingga Jumat, dengan jam kerja *flexible* namun umumnya dari jam 09.30 hingga 17.30 WIB.

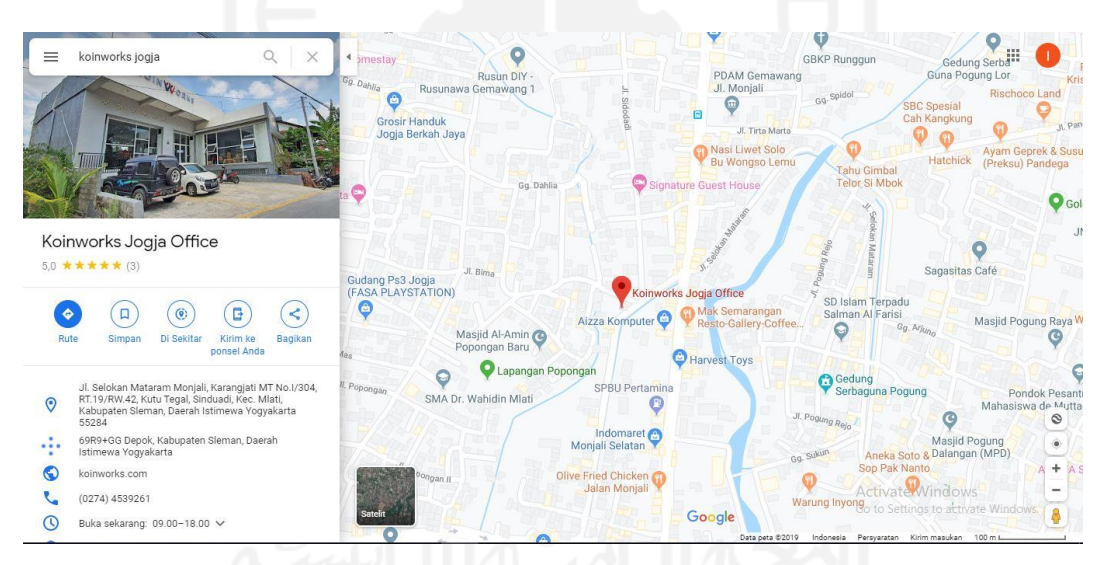

Gambar 1.1 Lokasi PT. Javasigna Intermedia Yogyakarta

<span id="page-15-1"></span>Struktur Organisasi PT. Javasigna Intermedia terdiri dari beberapa divisi yang selengkapnya dapat dilihat pada Gambar 1.2. Untuk saat ini Javasign dipimpin oleh Bapak Andwi Valentine. Tugas dari divisi yang ada di PT. Javasigna Intermedia adalah sebagai berikut (Sudiroh, 2019):

- a. *Chief Executive Officer*, bertanggung jawab merencanakan, mengelola, dan menganalisis fungsional bisnis seperti operasional, sumber daya manusia, keuangan dan pemasaran*.*
- b. *Chief Operating Officer,* yang memiliki posisi tepat di bawah *Chief Executive Officer (CEO)* yang melaksanakan beberapa tugas seperti membantu pengambilan keputusan di dalam perusahaan.
- c. *HR & Finance Manager,* bertugas untuk mengelola sumber daya manusia dan juga mengelola fungsi akuntansi dalam memproses data dan informasi keuangan untuk menghasilkan laporan keuangan yang dibutuhkan perusahaan secara akurat dan tepat waktu.
- d. *Marketing Staff,* bertugas untuk memasarkan dan menjual produk.
- e. *Project Manager,* bertanggung jawab mengontrol proyek yang ditanganinya. Proyek harus selesai sesuai dengan *budget*, sesuai dengan spesifikasi, dan waktu.
- f. *Full Stack Engineer,* bertugas untuk pembuatan aplikasi dari *frontend* dan *backend*nya sendiri.
- g. *Desktop Engineer,* bertugas untuk pembuatan aplikasi *desktop*.
- h. *Backend Engineer,* bertugas untuk pembuatan fungsi-fungsi sebuah aplikasi.
- i. *Frontend Engineer,* bertugas untuk membuat tampilan sebuah aplikasi.
- j. *Mobile Engineer,* bertugas untuk pembuatan aplikasi *mobile android* dan *ios*.
- k. *Quality Assurance Engineer,* bertugas untuk melakuan pengetesan aplikasi yang sudah jadi dan melaporkannya apabila ada fungsi yang masih salah atau *error*.

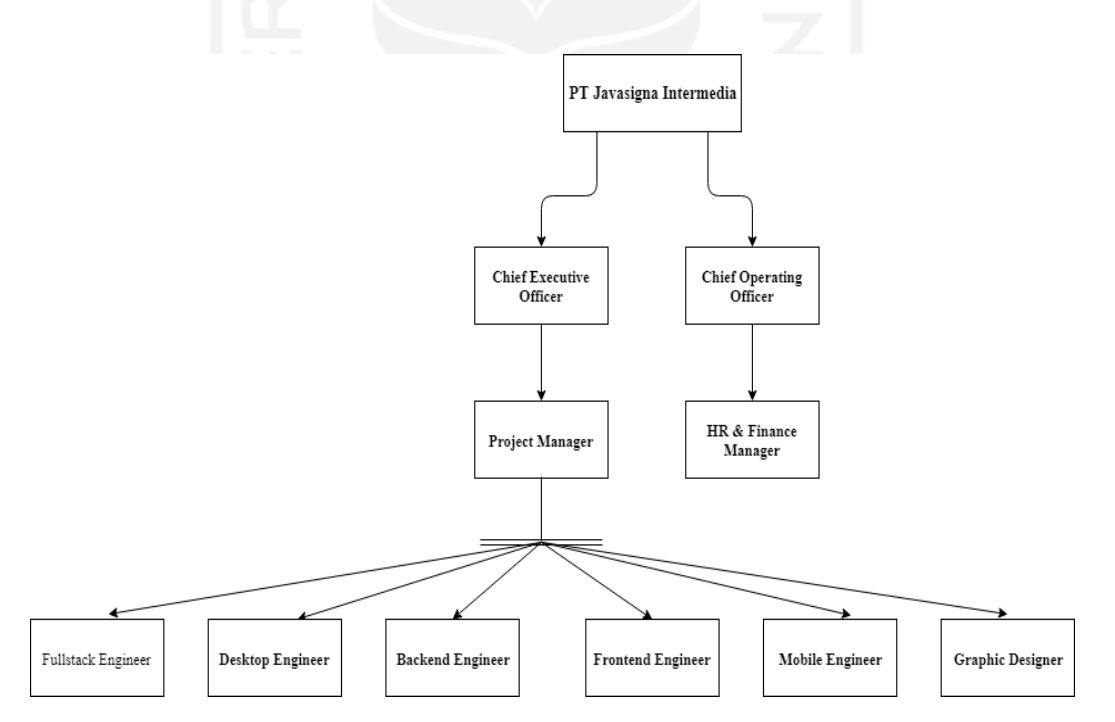

Gambar 1.2 Divisi di PT. Javasigna Intermedia (Sudiroh, 2019)

#### <span id="page-16-1"></span><span id="page-16-0"></span>**1.1.2 Keterlibatan dalam Proyek**

Penulis mengembangkan dua aplikasi berbasis web, yaitu TPOS dan Troli di PT. Javasigna Intermedia selama 6 bulan. Laporan ini akan fokus membahas aplikasi TPOS. TPOS adalah aplikasi web untuk mengelola penjualan produk pada tiap titik toko di berbagai wilayah di Indonesia, dalam bahasa Inggris konsep ini disebut *Point of Sales*. Secara teori *Point of Sales* merupakan tempat di mana pelanggan melakukan pembayaran untuk barang atau jasa, dan di mana pajak penjualan dapat dibayarkan. Hal itu bisa dilakukan di tempat toko fisik, di mana terminal POS dan sistem digunakan untuk memproses pembayaran kartu, atau titik penjualan virtual, seperti komputer atau perangkat elektronik seluler (Sukandar, 2019).

TPOS memiliki 3 aktor dan 2 situs. Aktor TPOS terdiri dari super admin, *user,* dan pegawai. Super admin dapat mengelola toko, pengguna, hak akses, dan admin di situs khusus untuk super admin. *User* dan pegawai memiliki tugas yang sama yaitu mengelola pelanggan, produk, pesanan, pegawai toko dan pengaturan toko di situs khusus untuk pegawai dan *user*.

Super admin dapat mengelola toko berupa menambah, mengedit, menghapus dan melihat informasi toko di halaman kelola toko. Halaman pertama setelah login adalah Dashboard yang menampilkan jumlah toko dan jumlah pengguna. Super admin dapat mengubah status pengguna, menambah, mengedit, dan melihat informasi pengguna di halaman kelola pengguna. Halaman Akses menyediakan fitur pengubahan status, edit, dan hapus halaman pada situs kedua atau situs *user* dan pegawai. Halaman terakhir yaitu halaman Kelola Admin, di halaman ini super admin dapat menambah dan menghapus super admin baru. Gambar 1.3 menampilkan situs super admin.

|                       |                                         |          | <b>STAR</b> |                                                         |
|-----------------------|-----------------------------------------|----------|-------------|---------------------------------------------------------|
| Point Of Sales        | $\equiv$                                |          |             | Q<br>irfanza                                            |
| irfanza<br>Aktif      | Dashboard                               |          |             | Point Of Sales > Dashboard                              |
| NAVIGASI UTAMA        | 19                                      | 11       |             |                                                         |
| <b>B</b> Dashboard    | Toko                                    | Pengguna |             |                                                         |
| <b>Kelola Toko</b>    | <b>COLLEGE</b>                          |          |             |                                                         |
| O Kelola Pengguna     |                                         |          |             |                                                         |
| <b>E</b> Kelola Akses |                                         |          |             |                                                         |
| Kelola Admin          |                                         |          |             |                                                         |
|                       |                                         |          |             |                                                         |
|                       |                                         |          |             |                                                         |
|                       |                                         |          |             |                                                         |
|                       |                                         |          |             |                                                         |
|                       | Copyright @ 2020 . All rights reserved. |          |             | Activate Windows<br>Go to Settings to activate Windows. |

Gambar 1.3 Situs super admin

<span id="page-17-0"></span>Situs ke-2 yaitu situs *user* dan pegawai. *User* dan pegawai hanya dapat mengelola toko yang mereka tangani (Lihat Gambar 1.4). Halaman Toko menampilkan halaman Dashboard, Pelanggan, Produk, Pesanan, Pegawai Toko, dan Pengaturan. Gambar 1.5 menampilkan halaman toko.

Halaman toko memuat berbagai informasi dari suatu toko berupa informasi penjualan, jumlah produk, daftar pesanan, pembayaran, info grafis, pegawai toko, dan sejumlah informasi lain yang berkaitan dengan toko.

<span id="page-18-0"></span>

| POS                                          |                  |                              |                            |                              |                   | Hi, Irfan Z *                                          |
|----------------------------------------------|------------------|------------------------------|----------------------------|------------------------------|-------------------|--------------------------------------------------------|
|                                              | Daftar Toko      |                              |                            |                              |                   |                                                        |
|                                              | <b>Buat Toko</b> |                              |                            |                              |                   |                                                        |
|                                              | Nama Toko        | Ikon                         | Jumlah Pesanan             | <b>Produk Terjual</b>        | Omset Penjualan   | Aksi                                                   |
|                                              | Mugen            | -24                          | 43                         | 33                           | Rp. 343.273.009,- | $\blacktriangledown$ Login                             |
|                                              | Toko             | $\overline{\mathbb{R}^n}$    | $\,0\,$                    | $\mathsf{O}$                 | Rp. 0,-           | $\blacktriangledown$ Login                             |
|                                              | ABC              | $\overline{\mathcal{D}}$     | 26                         | 26                           | Rp. 41.340.001,-  | $\blacktriangledown$ Login                             |
|                                              | Mart             | $\overline{\Xi_{4}}$         | $\mathbf 0$                | $\mathsf{O}$                 | Rp. 0,-           | $\blacklozenge$ Login<br><b>Astivate Windows</b>       |
|                                              | koclok           | $\boxed{24}$                 | $\mathbf 0$                | $\mathbf 0$                  | Rp. 0,-           | $\blacktriangleleft$ Login<br>ngs to activate Windows. |
|                                              |                  |                              |                            | Gambar 1.4 Daftar Toko       |                   |                                                        |
| <b>MUGEN</b>                                 |                  | <b>100</b>                   |                            |                              |                   | Hi, Irfan Z *                                          |
| Dashboard<br>ە                               |                  | <b>Dashboard</b>             |                            |                              |                   |                                                        |
| $\frac{10}{100}$<br>Pelanggan                |                  |                              |                            |                              |                   |                                                        |
| 國<br>Produk                                  |                  | <b>121</b><br>$\overline{0}$ | Pelanggan Baru             | <b>23</b><br>16              | Total Pelanggan   | Total Pegawai<br>으<br>5                                |
| Pesanan<br>π<br>$\frac{\Theta}{\sin \theta}$ |                  |                              |                            |                              |                   |                                                        |
| Pegawai Toko<br>٠<br>Pengaturan              |                  |                              | Penjualan Produk Tertinggi |                              |                   |                                                        |
| Daftar Toko<br>e                             |                  | $30\,$                       |                            | # Penjualan Produk Tertinggi |                   |                                                        |
| DASHBOARD                                    |                  | 25                           |                            |                              |                   |                                                        |
|                                              |                  | $20\,$                       |                            |                              |                   | Activate Windows                                       |

Gambar 1.5 Halaman Toko

<span id="page-18-1"></span>Pada proses pengembangannya, TPOS menggunakan teknologi sebagai berikut:

- a. Codeigniter, sebagai kerangka kerja sistem agar menghasilkan struktur pemrograman yang rapi
- b. MySQL, untuk manajemen basis data
- c. JSON, untuk menyimpan dan mengirim data terstruktur antara server dengan klien
- d. Bootstrap, untuk membuat tampilan web yang menarik dan responsif
- e. JQuery, sebagai *library* Javascript yang membantu mengatur interaksi antara JavaScript dan HTML
- f. JavaScript, untuk membuat halaman web lebih dinamis dan interaktif
- g. AJAX, untuk mempersingkat komunikasi dengan *server* pada kasus tertentu
- h. PHP, sebagai bahasa pemrograman *script server-side* yang didesain untuk pengembangan web
- i. Data Table, sebagai *plug-in* untuk *library* jQuery untuk memanipulasi data dalam tabel HTML

Teknologi-teknologi ini diharapkan dapat memenuhi semua kebutuhan pengguna.

## <span id="page-19-0"></span>**1.2 Ruang Lingkup Magang**

Penulis melaksanakan magang di PT. Javasigna Intermedia (Javasign) selama enam bulan, mulai dari akhir bulan Oktober 2019 hingga akhir April 2020. Perusahaan ini bergerak di bidang teknologi informasi khususnya dalam pengembangan perangkat lunak (*software house development*). Selama pelaksanaan penulis telah terlibat dalam beberapa proyek pengembangan perangkat lunak. Adapun aktivitas yang dilakukan selama magang adalah sebagai berikut:

- a. Pengembangan sistem TPOS menggunakan *framework* Codeigniter. Pola penulisan kode program berdasar pada *framework* yang digunakan.
- b. Proyek Kamar Bayi Rent. Penulis terlibat dalam melakukan perbaikan *bug* dan penambahan beberapa fitur di menu sewa barang.
- c. Pemetaan fungsi program di kelas *model, view,* dan *controller* berdasar pada kebutuhan fungsionalitas sistem.
- d. Pengerjaan fitur sesuai tugas yang diberikan oleh *project manager.*

# <span id="page-19-1"></span>**1.3Tujuan**

Tujuan pekerjaan ini adalah untuk mengembangkan sistem TPOS dengan memanfaatkan *framework* Codeigniter untuk membuat struktur pemrograman dan dokumentasi program tertata dan memanfaatkan konsep MVC untuk memetakan fungsi program berdasar kelasnya.

#### <span id="page-20-0"></span>**1.4 Manfaat**

Pengembangan sistem TPOS menggunakan konsep MVC yang dikerjakan selama berjalannya magang mempunyai beberapa manfaat. Manfaat dari implementasi MVC pada sistem TPOS adalah sebagai berikut:

- a. Memudahkan proses penambahan, perubahan, atau penghapusan kode program
- b. Memudahkan proses integrasi kode program
- c. Memudahkan pengembangan sistem secara modular

## <span id="page-20-1"></span>**1.5 Sistematika Penulisan**

Untuk menguraikan topik yang akan dibahas, laporan ini menggunakan sistematika penulisan sebagai berikut:

a. BAB I – PENDAHULUAN

Bab ini akan menguraikan tentang latar belakang Sistem TPOS, ruang lingkup magang, tujuan pemanfaatan MVC, manfaat penggunaan MVC, dan sistematika penulisan.

b. BAB II – KAJIAN PUSTAKA

Bab ini akan membahas mengenai teori yang digunakan dalam pengembangan sistem TPOS, yaitu MVC, CodeIgniter, dan Sistem POS beserta ringkasan penelitian sebelumnya.

c. BAB III – PELAKSANAAN MAGANG

Bab ini membahas aktivitas yang telah dilakukan saat pelaksanaan magang, penjelasan proyek apa yang dikerjakan dan pembahasan mengenai arsitektur MVC.

## d. BAB IV – REFLEKSI PELAKSANAAN MAGANG

Bab ini membahas perbandingan implementasi proyek dengan teori yang ada.

e. BAB V – KESIMPULAN DAN SARAN

Bab ini berisi kesimpulan dari implementasi proyek dan saran terhadap pengembangan selanjutnya.

# **BAB II KAJIAN PUSTAKA**

#### <span id="page-21-1"></span><span id="page-21-0"></span>**2.1 MVC (***Model View Controller)*

MVC adalah arsitektur pengembangan aplikasi berbasis web, membagi tiga bagian yang saling terhubung. Bagian tersebut berupa: *model*, *view, dan controller.* Hal ini dilakukan untuk memisahkan representasi informasi internal dari cara informasi disajikan dan diterima oleh pengguna (Reenskaug & Coplien, 2009).

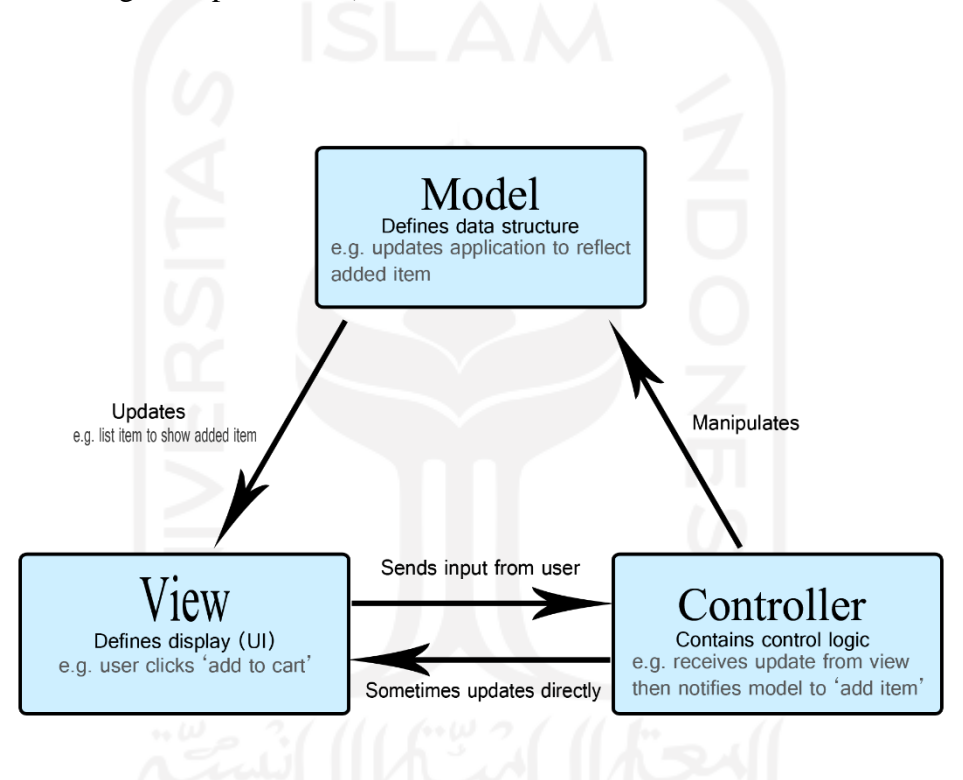

Gambar 2.1 Skema MVC (*Model View Controller*) (MDN contributors, 2019)

<span id="page-21-2"></span>Pada Gambar 2.1 dapat dilihat bahwa kelas *model* bertugas untuk menyediakan, memanipulasi dan mengorganisasikan data dari basis data sesuai dengan perintah dari kelas *controller* kemudian data terbaru akan ditampilkan melalui kelas *view*. Kelas *view* bertugas untuk menampilkan informasi kepada pengguna sesuai arahan dari kelas *controller* atau kelas *model,* kelas *view* menerima hasil masukan dari pengguna seperti klik tombol*.* Kelas *controller* berfungsi untuk mengatur tugas yang harus dilakukan *model* dan *view* mana yang harus ditampilkan berdasarkan permintaan dari *user*.

Beberapa sistem *point of sales* telah dikembangkan menggunakan arsitektur MVC menggunakan *framework* Laravel, salah satu contohnya adalah Aplikasi *Point of Sales* menggunakan *framework* Laravel (Tahir, Rais, & Apriyadi, 2019). Sistem tersebut dikembangkan menggunakan konsep MVC untuk sebuah toko aksesoris gawai. Sistem ini dikembangkan untuk digitalisasi proses yang sudah ada, yaitu manajemen transaksi penjualan dan perhitungan stok aksesoris. Hal ini karena proses sebelumnya dilakukan secara manual sementara toko terus berkembang dan transaksi yang dilakukan semakin banyak.

Makalah lain membahas tentang penerapan arsitektur *Model View Controller* (MVC) dalam rancang bangun sistem kuis *online* adaptif (Hidayat & Surarso, 2012). Penggunaan konsep MVC digunakan untuk memudahkan pengembangan sistem. Konsep MVC digunakan untuk meminimalisir perubahan bagian kode program lain jika satu bagian kode program diubah. Hasil dari rancang bangun pada makalah ini adalah sebuah sistem penilaian siswa berdasarkan kemampuan, pengetahuan dan pilihan dari masing-masing siswa secara *online*. Kesimpulan dari makalah ini adalah dengan penggunaan konsep MVC, kompleksitas dari kode dalam perangkat lunak dapat dikurangi secara signifikan, dengan demikian, meningkatkan fleksibilitas dan modularitas sistem perangkat lunak.

#### <span id="page-22-0"></span>**2.2 CodeIgniter**

CodeIgniter merupakan salah satu *framework* pengembangan aplikasi web. *Framework* mempunyai arti struktur dasar yang melandasi sebuah sistem. Sehingga keseluruhan sistem bergerak berdasarkan kerangka struktur dasar yang telah dibentuk sebelumnya (Oxford English Dictionary, 2020). Berkaitan dengan aplikasi web, *web framework* dapat diartikan sebagai kerangka yang digunakan untuk pengembangan aplikasi web termasuk web *service*, web *resources,* dan antarmuka pemrograman aplikasi web. Sebagian besar *framework* web telah menyediakan *library*, *framework template,* manajemen sesi, dan penggunaan kembali kode program.

CodeIgniter adalah kerangka kerja PHP yang sangat kuat dengan ukuran yang sangat kecil, dibuat untuk pengembang yang membutuhkan perangkat sederhana dan elegan untuk membuat aplikasi web berfitur lengkap (Codeigniter, 2020). *Framework* ini masih terus dikembangkan hingga laporan ini dibuat. Rilis terakhir adalah versi 4.0.4 yang bisa diunduh pada web resmi CodeIgniter.

Adapun publikasi ilmiah dengan judul Pemanfaatan Framework Codeigniter dalam Pengembangan Sistem Informasi Pendataan Laporan Kerja Praktek Mahasiswa Program Studi

Teknik Informatika Unsoed (Afuan, 2010). Tujuan penggunaan *framework* CodeIgniter dalam pengembangan sistem tersebut adalah mempermudah pengembang web mengembangkan aplikasi web yang kokoh secara cepat tanpa kehilangan fleksibilitas. Sistem tersebut digunakan untuk memudahkan admin melakukan pendataan laporan kerja praktek mahasiswa pada prodi Teknik Informatika Unsoed. Pada publikasi ilmiah tersebut dituturkan bahwa dengan menggunakan CodeIgniter, memungkinkan pengembangan sebuah web dapat dilakukan dengan cepat dan mempermudah pengolahan web tersebut. Hal ini karena CodeIgniter sudah memisahkan antara data dengan presentasi dan memiliki banyak fitur yang memudahkan pengembangan situs web.

Makalah lain yang membahas pengembangan sistem menggunakan *framework* CodeIgniter berjudul Implementasi Manajemen Perpustakaan menggunakan Framework Codeigniter (CI) Dengan Teknik Hierarchical model–view–controller (HMVC) (Muzakir, 2014). Sistem ini dikembangkan karena proses pengelolaan data dan pelayanan pada perpustakaan di SMA Negeri 1 Sungai Lilin masih dilakukan secara manual. Tujuan dikembangkan sistem tersebut adalah Untuk mempermudah pelayanan dan akses informasi serta pengelolaan data perpustakaan di antaranya, mempermudah pencarian informasi koleksi buku, informasi anggota, registrasi, pengunjung, peminjaman dan pengembalian buku, serta laporan. Arsitektur HMVC (*Hierarchical Model View Controller*) dipilih karena memiliki keuntungan yang akan didapat antara lain mudah untuk dilakukan perbaikan, penambahan atau pengurangan kode pada pengembangan perangkat lunak yang besar. Kesimpulan dari makalah tersebut adalah sistem berhasil dikembangkan menggunakan *framework* CodeIgniter dengan konsep HMVC. Konsep HMVC memberikan kemudahan kepada pengembang sistem dalam memanfaatkan kode program yang ada.

# <span id="page-23-0"></span>*2.3 Sistem POS (Point of Sales)*

Sistem POS (*Point of Sales*) merupakan sebuah sistem untuk menyinkronkan dan mengintegrasikan data reservasi, data pesanan, data *e-commerce*, data kartu hadiah, atau data poin loyalitas yang berada di perangkat POS dengan perangkat situs web pedagang dan menyinkronkan data yang berada di basis data situs web ke perangkat POS terkait (United States Patent No. US 2012/0296679 A1, 2012). Sistem POS digunakan untuk mengintegrasikan sistem reservasi, pemesanan, dan sistem *merchant e-commerce* lainya yang disediakan melalui situs web. Sistem POS mencakup perangkat POS, *server* web POS, Lapisan basis data POS, aplikasi situs web POS.

Adapun publikasi ilmiah yang berjudul *Web Based Point of Sale System* atau disingkat WPOS berupa sistem berbasis web yang memungkinkan manajemen laporan toko secara jarak jauh, dan memungkinkan pelanggan melakukan penjadwalan atau penjadwalan ulang waktu pengiriman (United States Patent No. US 2004/0181454 A1, 2004). Server menyediakan semua data dan informasi penting yang dibutuhkan melalui web *browser* pelanggan. dalam sistem ini, server antar toko dapat berkomunikasi satu sama lain dengan *mainframe* kantor pusat. WPOS dapat diimplementasikan sebagai rangkaian terintegrasi untuk kolaborasi antar lokasi toko.

Contoh makalah lain membahas pengembangan sistem POS adalah Pembangunan Sistem Informasi *Point of Sales* Terintegrasi Dalam Lingkup Rumah Makan Beserta Cabangnya (Studi Kasus: RM. Pecel Pincuk Bu Tinuk) (Sani, Pradana, & Rusdianto, 2018). Makalah tersebut menjelaskan proses pengembangan sistem POS untuk digitalisasi proses konvensional yang sudah ada. Beberapa sebab dikembangkan sistem tersebut adalah kendala dalam menjalankan proses bisnis yang sudah ada dan dalam mengumpulkan informasi berupa pendapatan, pengeluaran dan stok dari masing-masing outlet. Tujuan dikembangkan sistem tersebut agar pemilik dapat melihat informasi secara langsung dan akurat tanpa harus membuat pembukuan yang memakan banyak waktu. Konsep MVC digunakan setelah semua kebutuhan sistem diketahui. Setelah melalui pengujian *whitebox* dan *blackbox*, web dinyatakan telah memenuhi semua kebutuhan sistem.

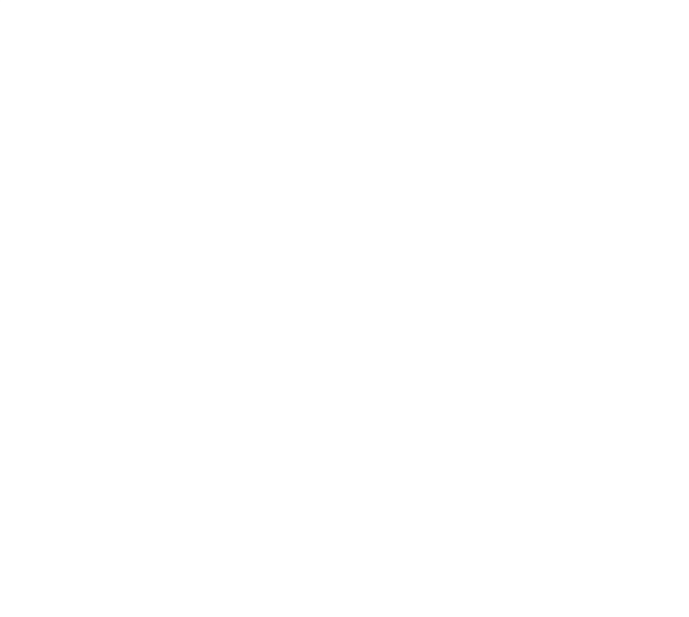

## **BAB III**

### **PELAKSANAAN MAGANG**

#### <span id="page-25-1"></span><span id="page-25-0"></span>**3.1 Manajemen Proyek**

Pengembangan sistem TPOS telah dilaksanakan melalui tahapan-tahapan manajemen proyek sebagai berikut:

#### <span id="page-25-2"></span>**3.1.1 Pendefinisian Proyek**

TPOS merupakan sebuah aplikasi yang dikembangkan oleh PT. Javasigna Intermedia untuk mengelola penjualan produk pada tiap titik toko di berbagai wilayah di Indonesia melalui situs web. Tujuan dikembangkan sistem tersebut untuk mempermudah klien mengelola barang, transaksi penjualan, dan pembuatan laporan penjualan. TPOS diharapkan dapat membantu transaksi penjualan dan perhitungan stok barang. Para admin toko dapat melakukan penjualan dan perhitungan stok barang melalui TPOS dari gawai mereka. Manfaat lain yang diharapkan adalah kemudahan admin untuk mengelola toko di berbagai titik wilayah di Indonesia melalui satu aplikasi, mulai dari data penjualan hingga pencatatan laporan penjualan.

TPOS dikembangkan oleh tim yang terdiri dari *project manager,* pengembang, dan *tester. Project manager* bertugas mengatur jalannya proyek agar mencapai hasil yang sudah ditentukan, salah satu contoh pekerjaan *project manager* adalah menerjemahkan kebutuhan sistem menjadi tugas-tugas yang nantinya akan dikerjakan oleh tim pengembang. Pengembang bertugas membuat desain bersama *project manager* dan implementasi program. *Tester* bertugas menguji semua fungsi sistem apakah dapat berjalan sesuai parameter yang ditentukan atau tidak. Jadwal eksekusi proyek dilakukan dalam 5 hari kerja yaitu dari hari Senin hingga hari Jumat dengan 8 jam kerja sehari.

TPOS dikembangkan sebagai suatu sistem aplikasi berbasis web menggunakan spesifikasi sistem seperti yang ditunjukan oleh Tabel 3.1

<span id="page-25-3"></span>

| <b>Komponen</b> | <b>Spesifikasi</b>     |
|-----------------|------------------------|
| Basis Aplikasi  | <b>Web Application</b> |

Tabel 3.1 Arsitektur Teknologi TPOS

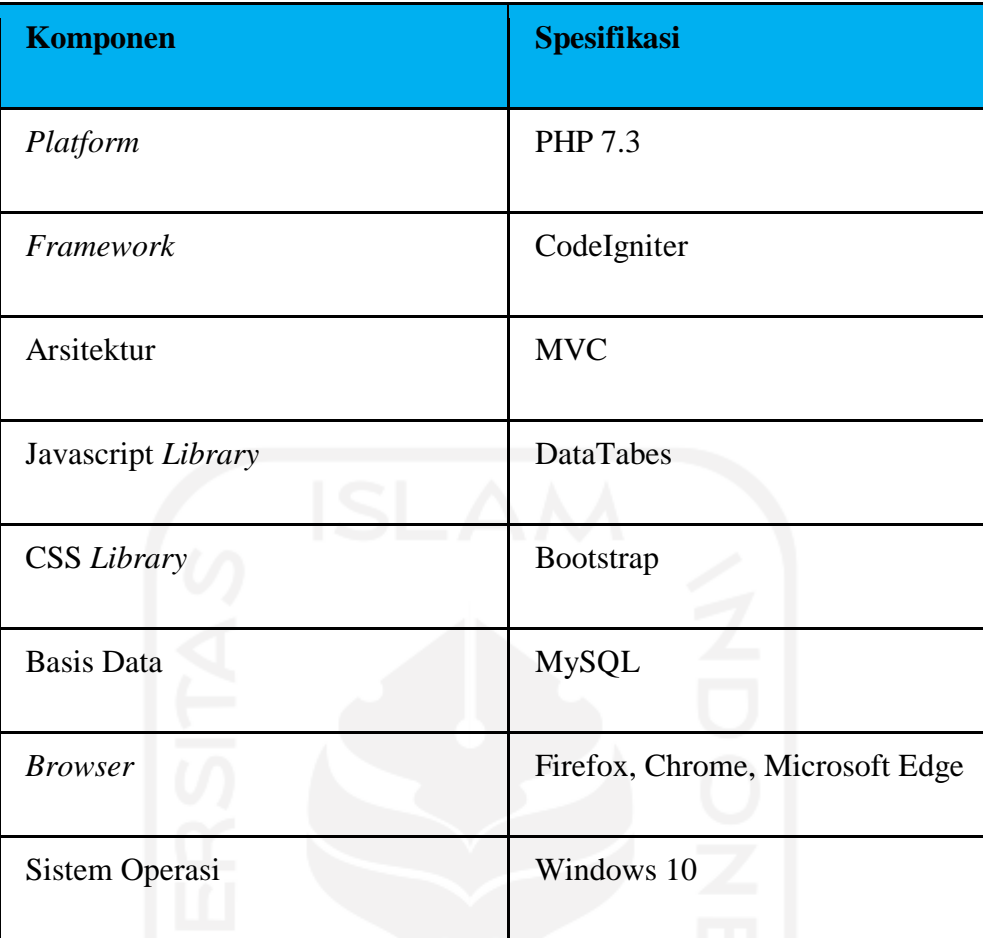

### <span id="page-26-0"></span>**3.1.2 Perencanaan Proyek**

Pengembangan sistem TPOS memiliki beberapa tahapan. Tahapan-tahapan tersebut adalah tahap analisis kebutuhan sistem, tahap desain, tahap implementasi, tahap uji coba dan tahap akhir berupa pemeliharaan sistem setelah sistem berhasil dikembangkan dan diserahkan kepada klien. Lingkup pengerjaan proyek berupa pengerjaan tugas-tugas yang akan dibagi oleh *project manager*. Waktu pengembangan proyek dilakukan secara berkelanjutan (fleksibel), lebih tepatnya proyek mulai dikerjakan tanggal 17 Juli 2019 dan perkiraan selesai pada akhir bulan April 2020. Setelah tidak ada lagi daftar tugas yang harus dikerjakan oleh pengembang pada antrian tugas, maka pimpinan dari *project manager* akan memperbarui web yang aktif dengan versi sistem web terbaru. Beberapa contoh tugas dalam bentuk kebutuhan fungsionalitas sistem TPOS dapat dilihat pada Tabel 3.2.

Seperti yang sudah dijelaskan di subsubbab 1.1.2 Keterlibatan Dalam Proyek, TPOS memiliki 3 aktor yaitu super admin, *user,* dan pegawai. Terdapat 2 situs utama, yaitu situs untuk super admin dan situs untuk *user* dan pegawai. Super admin akan mengelola situs khusus untuk super admin. *User* bertugas mengelola situs khusus untuk *user* dan pegawai. Perbedaan anatara *user* dan pegawai terletak pada hak aksesnya. Pegawai hanya dapat mengakses menu yang diizinkan oleh *user*.

<span id="page-27-0"></span>

| Kode         | <b>Deskripsi</b>                                                                                                    |
|--------------|----------------------------------------------------------------------------------------------------|
| $TF-1$       | Sistem harus dapat melakukan registrasi via nomor telepon dan email.                                                                                                    |
| $TF-2$       | Sistem harus dapat login menggunakan nomor telepon dan email.                                                                                                    |
| TF-3         | Sistem harus dapat menambah, mengedit, menampilkan, dan menghapus toko.                                                                                                    |
| TF-4         | Sistem harus dapat login berdasar hak akses yang dimiliki pengguna.                                                                                                    |
| $TF-5$       | Sistem harus dapat menampilkan jumlah pelanggan baru dalam seminggu, total<br>pelanggan, total pegawai, grafik penjualan produk tertinggi, grafik penjualan<br>kategori tertinggi, dan pengingat stok di halaman dashboard di situs user dan<br>pegawai. |
| TF-6         | Sistem harus dapat menambah, mengedit, menampilkan, dan menonaktifkan data<br>pelanggan di situs <i>user</i> dan pegawai.                                                                                                    |
| $TF-7$       | Sistem harus dapat menambah, mengedit, menampilkan, dan menghapus data<br>produk di situs user dan pegawai.                                                                                                    |
| TF-8         | Sistem harus dapat membagikan produk via whatsapp di situs user dan pegawai.                                                                                                    |
| TF-9         | Sistem harus dapat menyimpan produk sebagai <i>draft</i> di situs <i>user</i> dan pegawai.                                                                                                    |
| <b>TF-10</b> | Sistem harus dapat mencari produk berdasar kode atau nama produk di situs user<br>dan pegawai.                                                                                                    |
| <b>TF-11</b> | Sistem harus dapat memindahkan produk ke toko lain di situs user dan pegawai.                                                                                                    |
| <b>TF-12</b> | Sistem harus dapat menambah dan mengedit kategori dan sub kategori produk di<br>situs user dan pegawai.                                                                                                    |
| <b>TF-13</b> | Sistem harus dapat melakukan proses pemesanan produk di situs user dan<br>pegawai.                                                                                                    |
| <b>TF-14</b> | Sistem harus dapat menyimpan data pesanan di situs user dan pegawai.                                                                                                    |
| $TF-15$      | Sistem harus dapat menampilkan, mencetak, memfilter berdasarkan tanggal, dan<br>mencari data pesanan di situs <i>user</i> dan pegawai.                                                                                                    |
| TF-16        | Sistem harus dapat mengubah status pesanan dan mengirimkan informasi status<br>ke pelanggan melalui email di situs user dan pegawai.                                                                                                    |

Tabel 3.2 Kebutuhan fungsionalitas sistem TPOS

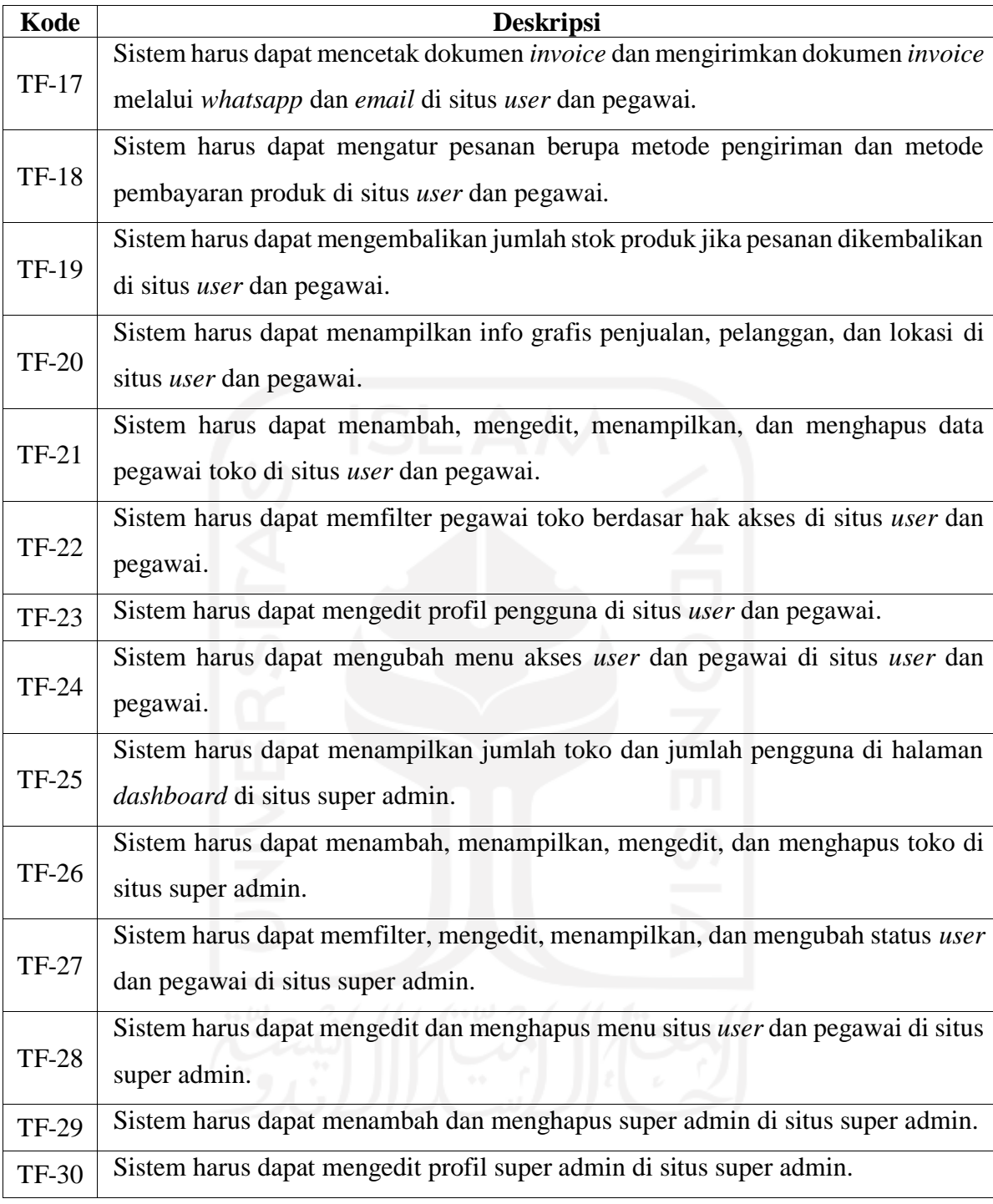

# <span id="page-28-0"></span>**3.1.3 Pelaksanaan Proyek**

Sistem TPOS telah dikembangkan menggunakan metode *waterfall.* Berikut merupakan penjelasan secara singkat tahapan pengembangan aplikasi menggunakan metode *waterfall* (Munassar & Govardhan, 2010):

#### 1. *Requirements analysis*

Tahap ini merupakan proses menganalisis kebutuhan fungsionalitas dan batasan sistem TPOS yang akan dikembangkan. Informasi didapat dari diskusi dengan klien. Setelah informasi terkumpul, dilakukan proses analisis kebutuhan fungsionalitas sistem. Tabel analisis kebutuhan fungsionalitas sistem TPOS dapat dilihat pada Tabel 3.2. Berkaitan dengan konsep MVC, pemetaan kelas *model, view,* dan *controller* akan dilakukan setelah semua kebutuhan sistem TPOS diketahui.

#### 2. *System Design*

Tahap selanjutnya setelah kebutuhan fungsionalitas sistem diketahui adalah mendesain sistem. Proses ini berfokus pada rancangan antarmuka, fungsi program, prosedur program, algoritma program, dan arsitektur yang akan digunakan pada sistem TPOS. Pada tahap ini mulai dilakukan pemetaan kelas MVC, setiap kelas *model, view,* dan *controller* memiliki fungsi atau prosedur program yang sesuai dengan kelasnya masing-masing.

#### 3. *Implementation*

Langkah selanjutnya yaitu proses mengubah rancangan yang telah ditentukan menjadi kode program. Pembuatan kelas MVC dari rancangan kelas sebelumnya mulai diimplementasikan. Pada proses ini juga, akan dilakukan penulisan semua kode program yang telah dirancang termasuk fungsi atau prosedur program pada masing-masing kelas *model, view,* dan *controller.*

## 4. *Integration and Testing*

Pada tahap ini modul-modul digabungkan, dan dilakukan pengetesan oleh *tester* apakah fungsi program sudah berjalan sesuai parameter yang ditentukan. Namun terkadang *unit testing* juga perlu dilakukan untuk memeriksa apakah fungsi atau prosedur program dapat berjalan sesuai parameter. Jika semua fungsi program berjalan dengan baik, maka tugas dianggap selesai.

#### 5. *Operation and Maintenance*

Tahap ini merupakan proses pemeliharaan program berupa perbaikan *bug* atau peningkatan sistem TPOS setelah sistem diserahkan kepada klien. Klien akan memberikan tanggapan terhadap sistem yang sudah dikembangkan. Jika klien menginginkan penambahan fitur baru, maka akan dilakukan peningkatan sistem. Peningkatan sistem dapat menjadi kebutuhan baru.

Dalam pelaksanaan proyek, beberapa aktivitas dari keseluruhan aktivitas yang telah dilaksanakan oleh penulis adalah sebagai berikut:

# 1. Membuat Autentikasi dan Login Via Nomor Telepon

Pengguna TPOS dibedakan menjadi 3 aktor yaitu, super admin, *user,* dan pegawai. Setiap aktor memiliki peran yang berbeda seperti yang telah dijabarkan pada bab 1. Sebelum dapat masuk ke dalam sistem untuk pertama kali, *user* dan pegawai diharuskan melakukan registrasi akun melalui *email* atau nomor telepon. Firebase digunakan untuk melakukan autentikasi secara otomatis pada fitur autentikasi via nomor telepon. Tampilan halaman registrasi via nomor telepon dan halaman login dapat dilihat pada Gambar 3.1 dan Gambar 3.2 secara berurutan.

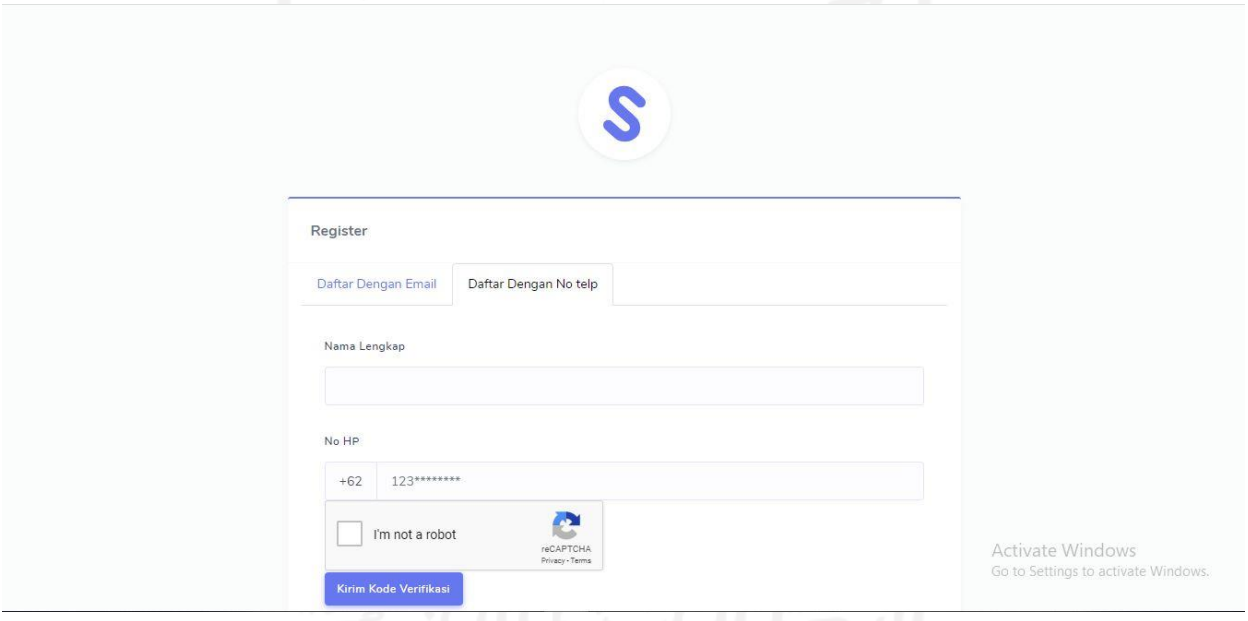

<span id="page-30-0"></span>Gambar 3.1 Halaman registrasi via nomor telepon

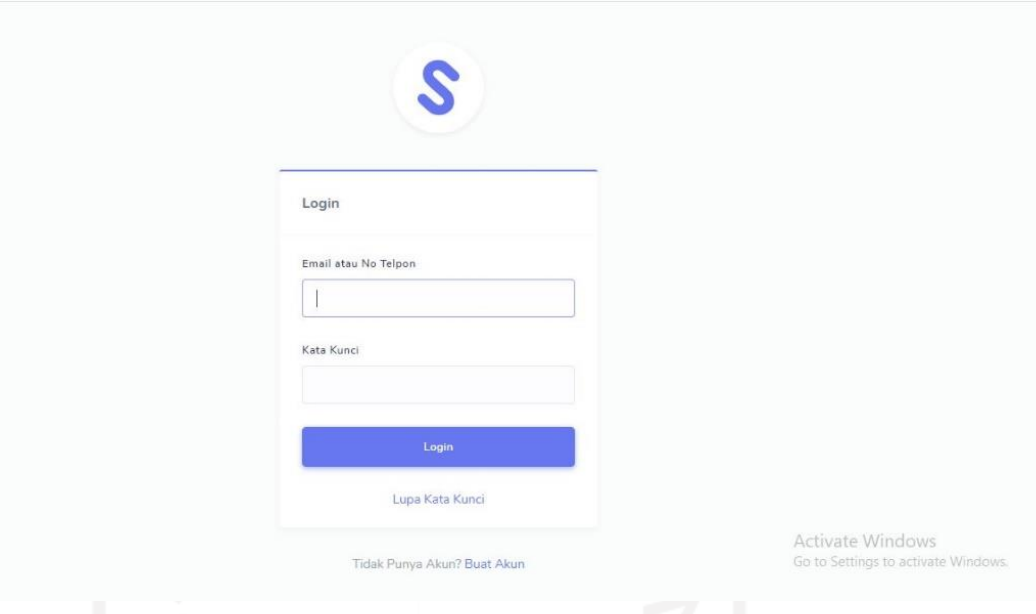

Gambar 3.2 Halaman login

# <span id="page-31-0"></span>2. Membuat Fitur Info Grafis

Info grafis menampilkan informasi penjualan, pelanggan, dan lokasi pemesan. Setiap sub menu info grafis menampilkan grafik dan tabel. Info grafis penjualan menampilkan grafik dan tabel produk paling banyak dipesan oleh pelanggan. Info grafis pelanggan menampilkan grafik dan tabel pelanggan yang paling sering memesan produk. Info grafis lokasi menampilkan grafik dan tabel daerah dengan jumlah pesanan terbanyak. Setiap halaman pada sub menu info grafis memiliki filter tanggal, filter tanggal digunakan untuk menampilkan data terbanyak hingga terkecil berdasar masukan tanggal awal dan akhir. Gambar 3.3 dan Gambar 3.4 menunjukan grafik penjualan dan grafik lokasi secara berurutan.

<span id="page-32-0"></span>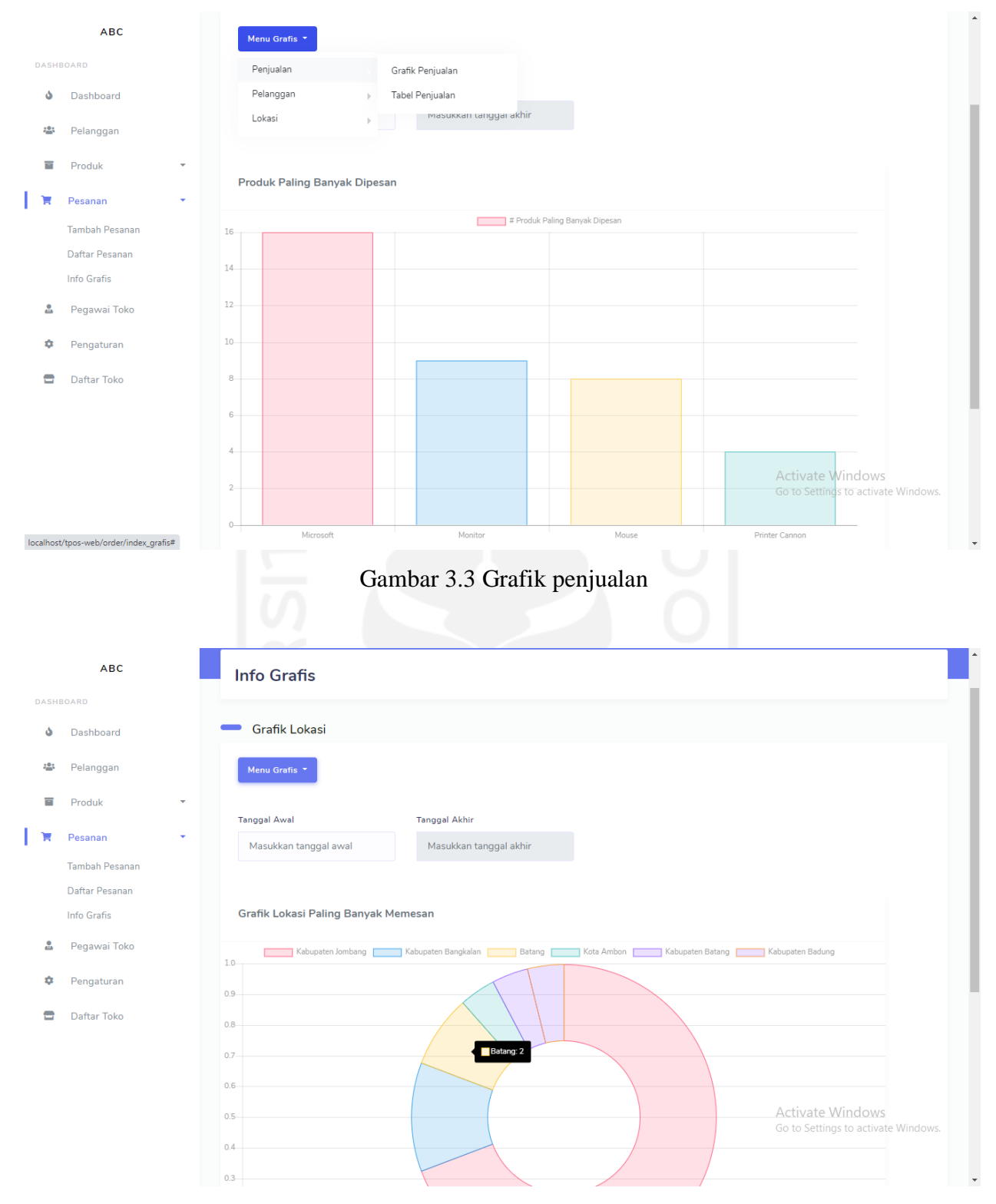

Gambar 3.4 Grafik lokasi

# <span id="page-32-1"></span>3. Membuat Fitur Refund dan Dibatalkan di Daftar Pesanan

Fitur ini memungkinkan pelanggan membatalkan atau mengembalikan pesanan yang telah dipesan. Fitur ini dibuat untuk mengantisipasi kesalahan pengiriman atau masalah kepuasan

19

pelanggan terhadap produk yang telah dipesan. Jika pesanan berstatus dibatalkan atau *refund*, maka produk harus kembali ke database penyimpanan sesuai jumlah dan banyak produk yang telah dipesan. Gambar 3.5 menunjukan tangkapan layar status *refund* dan dibatalkan di daftar pesanan. Gambar 3.6 menampilkan fitur *refund*.

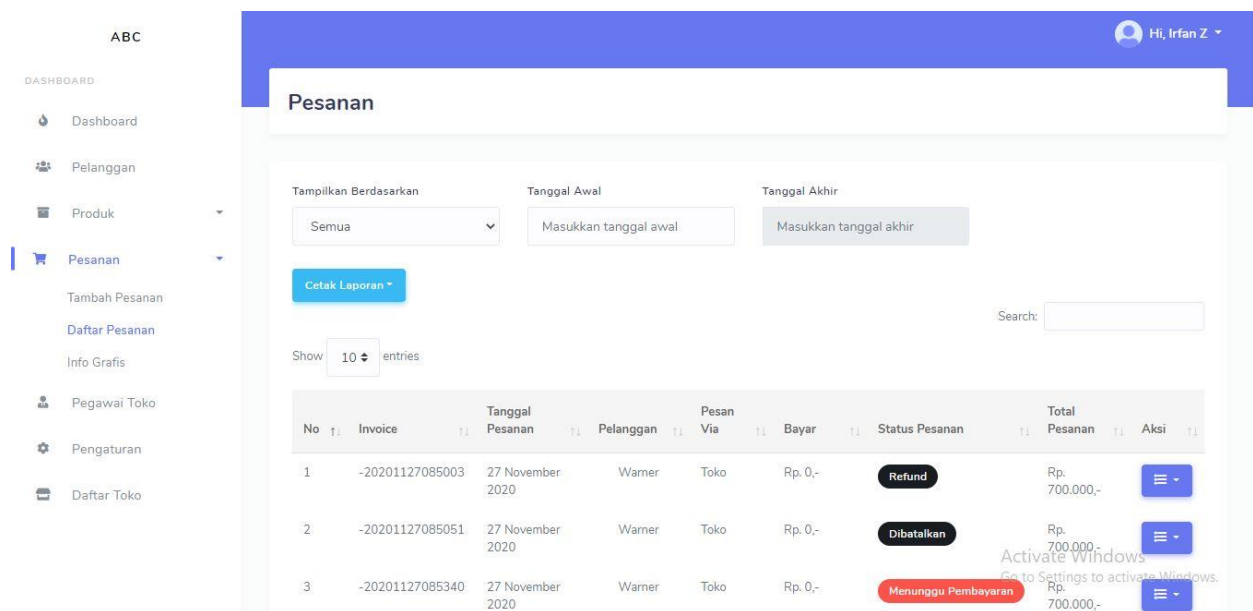

Gambar 3.5 Status *refund* dan dibatalkan di daftar pesanan

<span id="page-33-0"></span>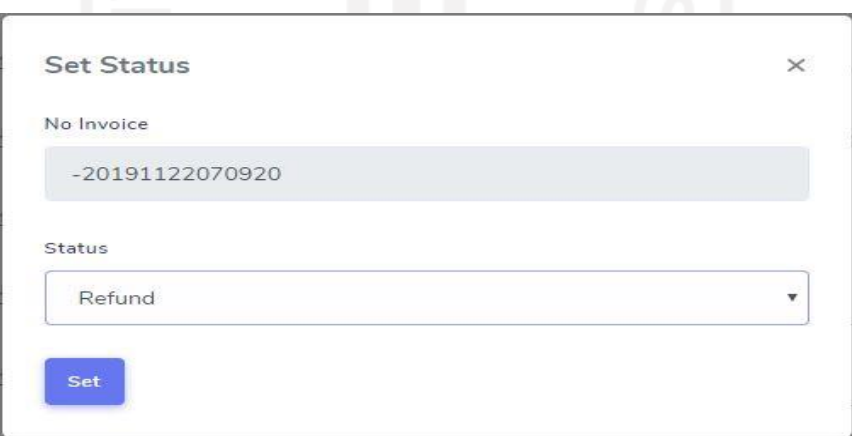

Gambar 3.6 Fitur *refund*

# <span id="page-33-1"></span>4. Menambahkan Filter Berdasarkan Hak Akses Pegawai

Fitur ini dapat menampilkan daftar pegawai berdasarkan hak akses yang dimiliki pegawai. Terdapat empat hak akses yang dimiliki pegawai yaitu, *Customer Service,* Gudang, Keuangan, Manajer. Fitur ini memudahkan pengguna untuk memilah pegawai mana yang ingin ditampilkan berdasarkan hak akses yang sudah disebutkan sebelumnya. Gambar 3.7 menunjukan tangkapan layar fitur filter berdasar hak akses pegawai.

| Tampilkan Berdasarkan        |               |             |            |                         |    |                                    |    |
|------------------------------|---------------|-------------|------------|-------------------------|----|------------------------------------|----|
| Semua                        | v             |             |            |                         |    |                                    |    |
| Show<br>entries<br>$10 \div$ |               |             |            |                         |    | Search:                            |    |
| Gambar                       | Email<br>T.   | Nama<br>TI. | Toko<br>T1 | <b>Hak Akses</b><br>ni. | 11 | Aksi                               | 11 |
| 8                            | yog@yog.co.bg | jambu       | ABC        | <b>Customer Service</b> |    | ď<br>m                             |    |
|                              | yog@yog.co.bg | sirohige    | ABC        | Customer Service        |    | 盲<br>ø<br><b>Activate Windows</b>  |    |
| Showing 1 to 2 of 2 entries  |               |             |            |                         |    | Go to Settings to a Twate Windows. |    |

Gambar 3.7 Fitur filter berdasar hak akses pegawai

## <span id="page-34-1"></span><span id="page-34-0"></span>**3.1.4 Pemantauan Proyek**

Proses pemantauan dan pengontrolan proyek dilakukan melalui aplikasi pendukung dari pihak ketiga, aplikasi tersebut adalah:

a. Trello

Trello merupakan sebuah aplikasi kolaborasi berbasis web yang digunakan untuk mengelola sebuah proyek. Semua orang dalam proyek tersebut termasuk peserta magang yang berperan sebagai pengembang, dapat mengetahui aktivitas apa yang sedang dikerjakan oleh masing-masing anggota proyek. Gambar 3.8 merupakan tampilan tangkapan layar dari manajemen proyek TPOS pada aplikasi Trello. Aktivitas pada bagian *Backlog* merupakan antrian pekerjaan yang diminta oleh klien berupa hal apa saja yang diharapkan dalam sistem TPOS. Antrian pekerjaan di *Backlog* akan diterjemahkan oleh *project manager* menjadi tugas atau aktivitas yang harus dikerjakan oleh pengembang di antrian *Todo*. Antrian pada *Workin' on* merupakan tugas yang sedang dikerjakan oleh pengembang, jika tugas sudah selesai, maka tugas akan dipindahkan ke antrian *Ready to Test* dan siap untuk diuji oleh *tester*. *Testing on* adalah kumpulan aktivitas yang sudah selesai dikerjakan dan siap untuk di tes oleh *tester,* apakah terdapat *bug* atau *error*. *Ready to Deploy* merupakan antrian aktivitas yang sudah lolos dari *bug* dan *error* tetapi masih perlu pemantauan akhir oleh *project manager*. Jika *project manager* menyatakan suatu aktivitas lolos, maka aktivitas tersebut dinyatakan selesai dan siap untuk dipindahkan ke antrian *Done*.

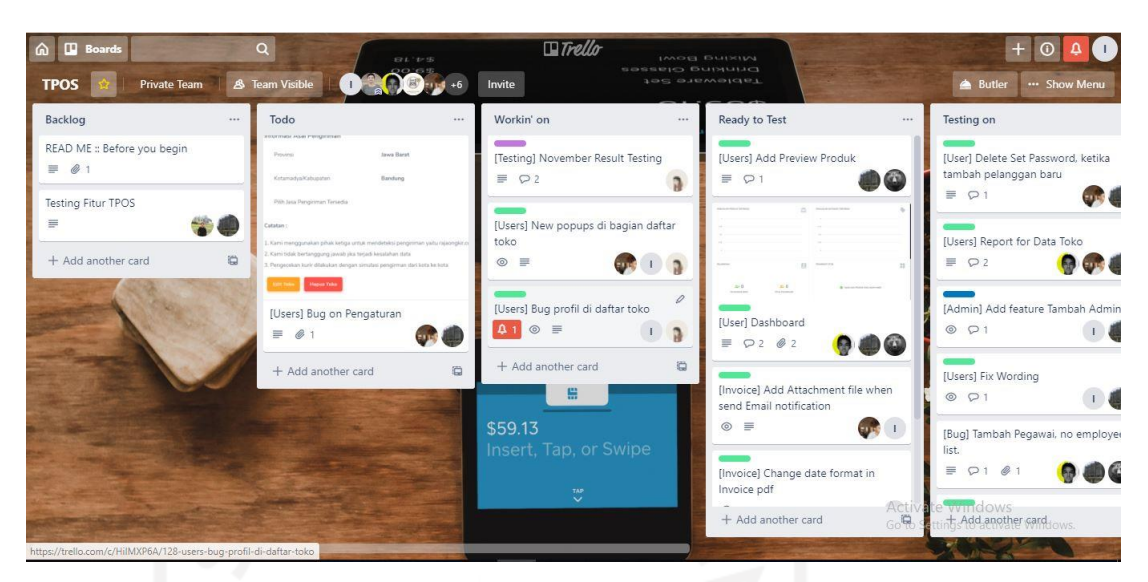

Gambar 3.8 Manajemen proyek TPOS pada aplikasi Trello

# <span id="page-35-0"></span>b. Slack

Slack merupakan aplikasi yang digunakan untuk berkomunikasi antar individu atau tim proyek. Slack juga dapat digunakan untuk berbagi berkas, hal ini lebih mudah dilakukan karena berkas yang berisi kode program dapat diulas secara langsung pada desktop tanpa harus mengunduhnya terlebih dahulu. Gambar 3.9 menunjukan tampilan aplikasi Slack.

|                                                                                                    | $\odot$<br><b>Search GoodLabs</b>                                                                                                    | $\mathcal{C}$            | 2.                                                                                 |
|----------------------------------------------------------------------------------------------------|----------------------------------------------------------------------------------------------------|--------------------------|------------------------------------------------------------------------------------|
| $\circ$<br>GoodLabs ~                                                                                                    | Fitrah C, Rangga, yoga kosasih $\hat{w}$                                                                                                    |                          | $\mathscr{C}$<br>$\bigcap$                                                         |
| # general<br>$#$ random<br>A tpos<br>A troli<br>+ Add channels<br>Direct messages<br>Slackbot<br><b>Co</b> Irfan Z you<br><b>A</b> Fitrah<br><sup>2</sup> <sub>2</sub> Fitrah, Rangga<br><sup>8</sup> <sub>3</sub> Fitrah, Rangga, yoga kosasih<br><b>A</b> Rangga<br>Sudiroh<br><b>Ko</b> yoga kosasih<br>+ Add teammates | Dokumen tanpa judul.docx<br>W<br>2 MB Word Document<br>1. plih pesanan di bagian tambah pesanan<br>iphone xs<br>Stok: 5   Rp. 7,000,000<br>2. bayar pesanan<br>Dafter Pesanan<br>1 (76.7.100.000 0 0<br>inhere at<br><b>CONTRACTOR</b><br>nanya mas @Rangga yang di maksud tiffany point 3 itu bagian registrasi atau bagian mana?<br>Rangga 12:39 PM<br>-4<br>iya bagian registrasi yog, kayaknya otp dikirim ke handphone kan? @Irfan Z<br>Irfan Z 1:10 PM<br>iya mas ke nomor telpon yang diregistrasikan<br>Message Fitrah, Rangga, yoga kosasih | Tuesday, February 11th v |                                                                                    |
|                                                                                                    | $\mathcal{G}$<br>$I \oplus \varphi \cong \equiv \equiv \varphi \oplus \varphi$<br>B                                                                                                    |                          | $\odot$<br>Aa<br>$\circledcirc$<br>$\sqrt{0}$<br>$\geq$<br><b>Activate Windows</b> |

<span id="page-35-1"></span>Gambar 3.9 Tampilan aplikasi Slack

### c. GitLab

GitLab adalah layanan yang menyediakan *remote access* ke Git *repository*. Proyek TPOS menggunakan layanan GitLab untuk memudahkan penggabungan tugas antar pengembang dan meminimalisir *error* dengan cara pengecekan atau pengambilan kembali versi pengembangan sistem yang sesuai. Gambar 3.10 merupakan tampilan proyek TPOS pada GitLab.

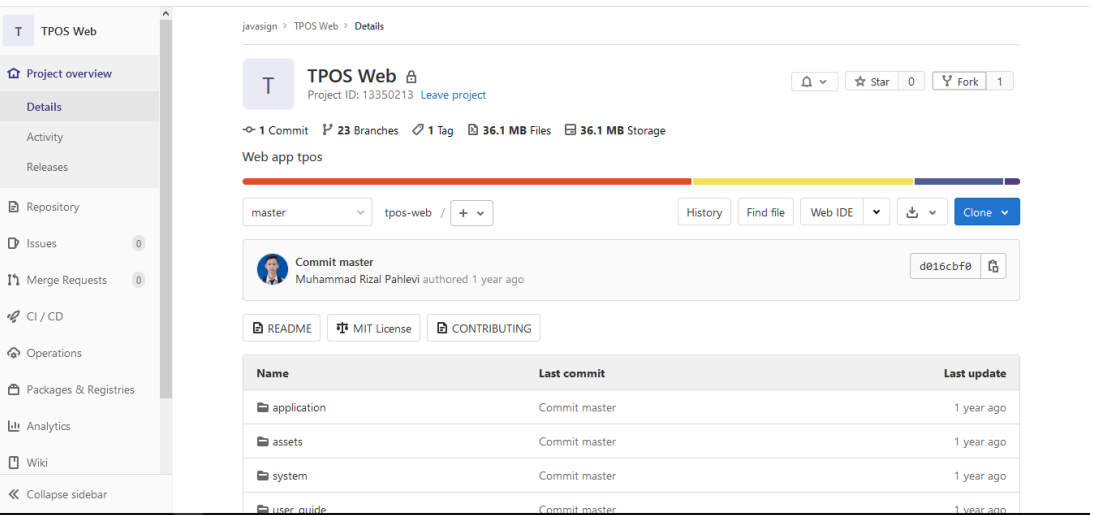

Gambar 3.10 Tampilan proyek TPOS pada GitLab

### <span id="page-36-0"></span>d. Sourcetree

Sourcetree adalah aplikasi yang memudahkan pengembang berinteraksi dengan Git *repository*. Sourcetree memvisualisasikan pengelolaan Git *repository* melalui GUI Git Sourcetree yang sederhana. Pada pengembangan proyek TPOS, penulis menggunakan Sourcetree untuk keperluan *push, pull,* dan *commit* kode program. Selain itu Sourcetree juga membantu melihat perubahan yang telah dilakukan pada *file* termasuk penambahan dan pengurangan *file* gambar. Gambar 3.11 menunjukan tampilan Sourcetree.

| tpos-web                                                                |                                                                                               | X                                                                                                    | KamarBayiRent-Webapp                                                                                                    |                                             |                     |                                                                             |          |             |                                   |                                   |                                         |                                                                                                    |
|-------------------------------------------------------------------------|-----------------------------------------------------------------------------------------------|----------------------------------------------------------------------------------------------------|----------------------------------------------------------------------------------------------------|---------------------------------------------|---------------------|-----------------------------------------------------------------------------|----------|-------------|-----------------------------------|-----------------------------------|-----------------------------------------|----------------------------------------------------------------------------------------------------|
| Commit                                                                  | U.<br>Pull                                                                                    | $(\tau)$<br>$(\downarrow)$<br>Push<br>Fetch                                                                                                    | ۴۶<br>Branch                                                                                                    | $\sqrt{2}$<br>Merge                         | $\sqrt{8}$<br>Stash | Discard                                                                     | ∾<br>Taq |             |                                   |                                   |                                         |                                                                                                    |
| Search<br>$\vee$ $\lbrack$ $\circ$<br>O irfanz<br>master<br><b>TAGS</b> | <b>WORKSPACE</b><br><b>File Status</b><br><b>History</b><br><b>BRANCHES</b><br><b>REMOTES</b> | All Branches ~<br>Graph<br>$\circ$<br>$\bullet$                                                                                                    | Show Remote Branches<br><b>Uncommitted changes</b><br>to origin/fitrah<br>O <b>By</b> irranz<br>Merge branch 'irfanz' into 'develop'<br>[Sprint 3] Change Color to Icon<br>Merge branch 'irfanz' into 'develop'<br>[Sprint 3] Change Color to Icon<br>Merge branch 'fitrah' into 'develop'<br>Change Warna to Icon<br>Merge branch 'fitrah' into 'develop'<br>Fixing provinsi/kabupaten di edit costumer<br>Merge branch 'irfanz' into 'develop' | to origin/develop<br><b>D</b> origin/irfanz | Date Order ~        | Merge branch 'irfanz' into 'develop'<br><b>Bug Registrasi dan New Popup</b> |          | Description |                                   |                                   |                                         |                                                                                                    |
| origin<br>$\rightarrow$                                                 | admin<br>agus                                                                                 | Sorted by file status<br>Commit: fe602ad75f53b76dab07532b8b752792a0761f9d [fe602ad]                                                                                                    | [Sprint 3] Save as Draft on Product<br>Merge branch 'irfanz' into 'develop'<br>$\equiv$<br>$\checkmark$                                                                                                    | $\mathbf{r}$                                |                     |                                                                             |          |             | $\alpha$                          |                                   |                                         | application/controllers/Auth.php                                                                                                    |
| ı5                                                                      | custome<br>develop<br>dian<br>dompdf<br>fitrah<br>front                                       | Parents: d663b85cb3<br>Author: Irfan <irfanzainulabidin@gmail.com><br/>Date: Rabu, 08 April 2020 12.52.04<br/>Committer: Irfan<br/>Bug Registrasi dan New Popup<br/>- [User] bug nama pendaftar dibagian registrasi mengugnakan nomer telpon<br/>- [User] new poopups di bagian registrasi menggunakan nomer telpon</irfanzainulabidin@gmail.com> |                                                                                                    |                                             |                     |                                                                             |          |             |                                   | 59<br>68<br>61<br>62<br>63<br>64  | '54<br>55<br>56<br>57<br>58<br>59<br>68 | Hunk 2: Lines 54-60<br>$s$ session = $\int$<br>'id user pos'<br>'email pos' =<br>'telp pos' =><br>'role name po<br>1;<br>\$this->session->s |
| $\geq$                                                                  | irfanz<br>master<br>order<br>product                                                          |                                                                                                    | application/controllers/Auth.php<br>application/controllers/Dashboard.php<br>application/models/Auth_model.php<br>application/views/template_topnav.php<br>application/views/auth/registration.php                                                                                                    |                                             |                     |                                                                             |          |             | $\widehat{\phantom{a}}$<br>$\sim$ | 71<br>72<br>73<br>74<br>75<br>76. | 67<br>68<br>69<br>70<br>71<br>72        | Hunk 3 : Lines 67-78<br>$\}$ else $\{$<br>// jika password<br>\$this->session->s<br>redirect('auth');<br>redirect('auth/in<br>$\}$ else {   |

Gambar 3.11 Tampilan Sourcetree

## <span id="page-37-2"></span><span id="page-37-0"></span>**3.1.5 Penutupan Proyek**

Setelah tidak ada lagi tugas yang harus dikerjakan oleh pengembang pada antrian tugas, maka pimpinan dari *project manager* akan memperbarui web yang aktif dengan versi sistem web terbaru. Pada tahap ini web sudah berhasil dikembangkan dan kegiatan magang sudah diselesaikan. Selanjutnya sistem akan digunakan oleh klien. Jika klien menginginkan fitur tambahan, klien akan berkoordinasi dengan *project manager*. *Project manager* akan menerjemahkan keinginan klien menjadi kebutuhan sistem baru di antrian tugas baru.

## <span id="page-37-1"></span>**3.2 Metode Pengembangan**

Pada pengembangan sistem, khususnya dalam penerapan arsitektur MVC dalam sistem TPOS, dilakukan beberapa tahapan. Tahapan tersebut adalah sebagai berikut:

- 1. Analisis, pada tahap ini akan ditentukan kebutuhan sistem
- 2. Rancangan Arsitektur, pemetaan kelas MVC dilakukan pada tahap ini
- 3. Implementasi MVC TPOS, yaitu penulisan kode program pada masing-masing kelas
- 4. Pengujian, pengecekan fungsi sistem apakah dapat bekerja sesuai semestinya
- 5. Pemeliharaan, yaitu tahap pemeliharaan sistem setelah selesai dikembangkan

#### <span id="page-38-0"></span>**3.2.1 Analisis**

Analisis dilakukan dengan tujuan mendapatkan informasi terkait kebutuhan fungsionalitas sistem. Pemetaan kelas *model, view,* dan *controller* dilakukan setelah kebutuhan fungsionalitas TPOS diketahui. Tabel 3.2 di subsubbab Perencanaan Proyek menunjukan 30 kebutuhan fungsionalitas sistem TPOS. Pada laporan ini akan dibahas enam kebutuhan fungsionalitas yang utama.

Deskripsi kebutuhan fungsionalitas:

a. TF-1 Registrasi via nomor telepon dan *email*

Pegawai dan *user* dapat memilih untuk melakukan registrasi melalui via nomor telepon atau alamat *email*. Diperlukan 2 halaman tampilan, yaitu halaman daftar dengan *email* dan halaman daftar dengan nomor telepon*.*

b. TF-2 *Login* menggunakan no telepon dan *email*

Pegawai dan *user* dapat melakukan *login* melalui akun yang sudah didaftarkan. Jika mendaftar menggunakan nomor telepon, maka harus memasukan nomor telepon dan *password* sebelum dapat *login* ke sistem. Jika mendaftar menggunakan *email*, maka harus memasukan *email* dan *password* sebelum dapat *login* ke sistem. Diperlukan 1 halaman tampilan, yaitu halaman login*.*

c. TF-3 Menambah, mengedit, menampilkan, dan menghapus toko

Pegawai dan *user* dapat menambah toko baru, mengedit data toko, melihat daftar toko yang dikelola, dan menghapus data toko. Diperlukan 3 halaman tampilan, yaitu halaman buat toko baru, halaman daftar toko, dan halaman pengaturan toko*.*

- d. TF-4 *Login* berdasar hak akses yang dimiliki pengguna. Sistem dapat membedakan peran yang dimiliki pengguna selama proses *login*. Jika pengguna adalah super admin, maka akan diarahkan ke halaman *dashboard* super admin, jika pengguna adalah pegawai atau *user*, maka akan diarahkan ke halaman *dashboard* pegawai dan *user.*
- e. TF-5 Menampilkan data toko di halaman *dashboard* pegawai dan *user* Sistem dapat menampilkan data toko di halaman *dashboard* pegawai dan *user.* Data yang dimaksud berupa jumlah pelanggan baru dalam waktu seminggu terakhir, total pelanggan, total pegawai, grafik penjualan produk, grafik penjualan kategori, dan pengingat stok. Diperlukan 1 halaman *dashboard*, yaitu halaman *dashboard* toko.
- f. TF-6 Menambah, mengedit, menampilkan, dan menonaktifkan data pelanggan

pegawai dan *user* dapat menambah, mengedit, menampilkan, dan menonaktifkan data pelanggan. Diperlukan 4 halaman, yaitu halaman tambah pelanggan, halaman daftar pelanggan, halaman detail pelanggan, dan halam edit pelanggan.

#### <span id="page-39-0"></span>**3.2.2 Rancangan Arsitektur**

Setelah kebutuhan sistem terpenuhi, tahap selanjutnya adalah merancang arsitektur kelas MVC (*Model View controller*) menggunakan diagram *robustness.* Diagram *robustness* pada dasarnya adalah diagram komunikasi UML atau diagram kolaborasi yang disederhanakan dengan menggunakan simbol yang telah ditentukan (Ambler, 2004). Simbol-simbol tersebut dapat dilihat pada Gambar 3.12. Analisis diagram *robustness* membantu menjembatani kebutuhan sistem, kelas domain dan arsitektur MVC (Visual Paradigm, 2020).

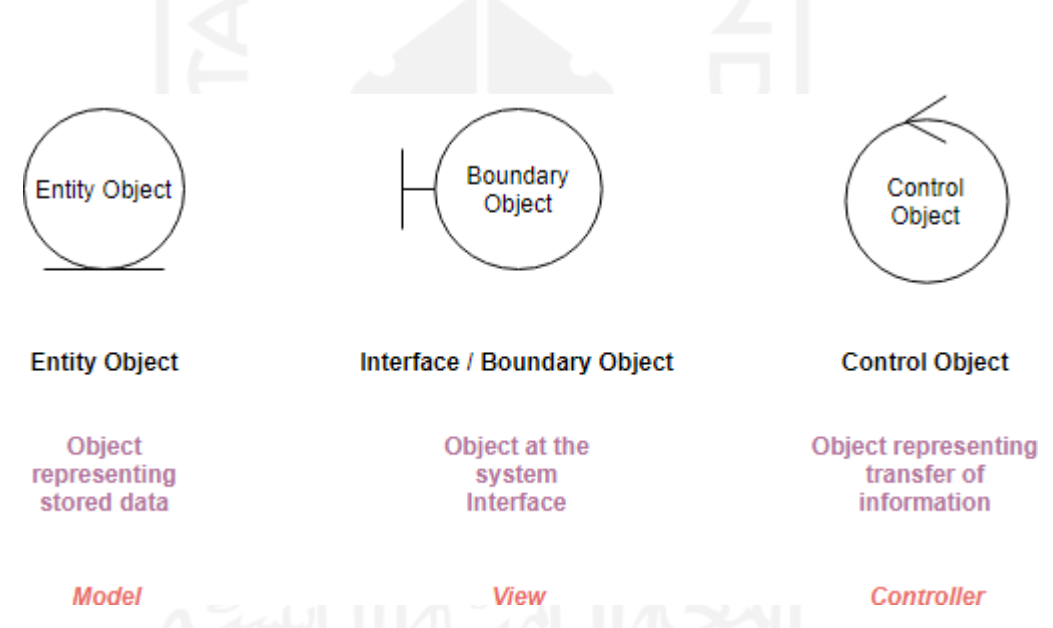

Gambar 3.12 Simbol-simbol pada diagram *robustness* (Visual Paradigm, 2020)

<span id="page-39-1"></span>Penjelasan simbol pada gambar 3.12 adalah sebagai berikut:

- *Entity Object,* mengelola informasi yang dibutuhkan sistem untuk menyediakan fungsionalitas yang diperlukan. *Entity Object* merepresentasikan *model*
- *Interface* atau *Boundary Object,* merepresentasikan halaman antar muka atau *view*
- *Control Object,* merepresentasikan logika dari kebutuhan sistem dan mengkoordinasikan kelas lainnya, simbol ini menggambarkan kelas *controller*

Kelas MVC dipetakan berdasarkan kebutuhan fungsionalitas sistem. Berikut merupakan beberapa contoh arsitektur MVC berdasar kebutuhan fungsionalitas sistem:

## 1. Diagram *robustness* perancangan TF-1 dan TF-2

Skema pertama membutuhkan 5 kelas, terdiri dari 3 kelas *view,* 1 kelas *controller,* dan 1 kelas *model*. Tiga kelas *view* tersebut diberi nama login, reg\_phone, dan registration. Satu kelas *controller* diberi nama Auth, *controller* Auth akan menghubungkan ketiga kelas *view* dengan kelas *model* yang diberi nama Auth\_model. Gambar 3.13 menunjukan diagram *robustness* perancangan TF-1 dan TF-2. Peran dan hubungan antar kelas *model, view,* dan *controller* untuk TF-1 dan TF-2 dijabarkan pada Tabel 3.3.

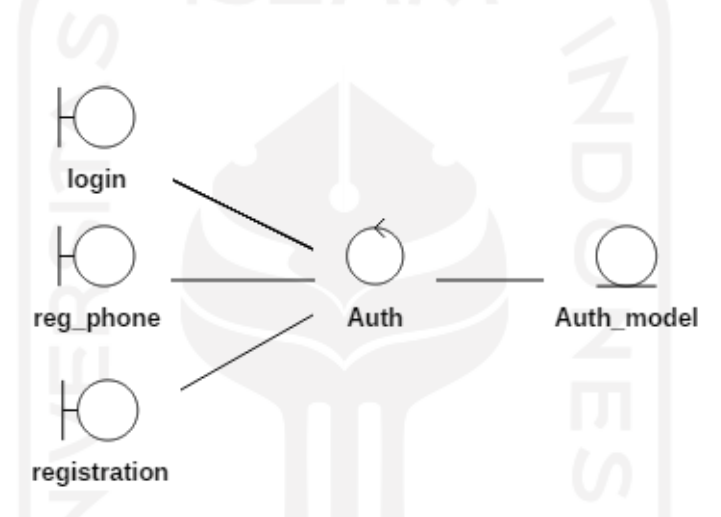

Gambar 3.13 Diagram *robustness* perancangan TF-1 dan TF-2

<span id="page-40-1"></span><span id="page-40-0"></span>

| N <sub>0</sub>         | <b>Kelas</b> | <b>Jenis</b> | <b>Peran/Tanggung Jawab</b>                                                                                           |  |  |  |
|------------------------|--------------|--------------|----------------------------------------------------------------------------------------------------|--|--|--|
|                        | login        | view         | Sebagai halaman login                                                                                                 |  |  |  |
| $\overline{2}$         | reg_phone    | view         | Sebagai halaman registrasi via nomor telepon                                                                          |  |  |  |
| 3                      | registration | view         | Sebagai halaman registrasi via email                                                                                  |  |  |  |
| $\boldsymbol{\Lambda}$ | Auth         | controller   | Sebagai kelas yang akan memproses nilai masukan dari<br>ketiga kelas view yaitu login, reg_phone, dan<br>registration |  |  |  |
|                        | Auth model   | model        | Memproses dan menyiapkan data yang dibutuhkan oleh<br><i>controller</i> Auth                                          |  |  |  |

Tabel 3.3 Tabel *Class Responsibility* TF-1 dan TF-2

#### 2. Diagram *robustness* perancangan TF-3

Skema kedua membutuhkan 10 kelas, terdiri dari 3 kelas *view,* 3 kelas *controller,* dan 4 kelas *model*. Tiga kelas *view* tersebut diberi nama create\_toko\_topnav, index\_toko\_topnav, dan toko\_pengiriman. Tiga kelas *controller* diberi nama Dashboard, Toko dan Setting. Empat kelas *model* diberi nama Dashboard\_model, Toko\_model, Access\_model, dan Subcription\_model. Gambar 3.14 menunjukan diagram *robustness* perancangan TF-3. Tabel 3.4 menunjukan peran masing-masing kelas pada skema TF-3.

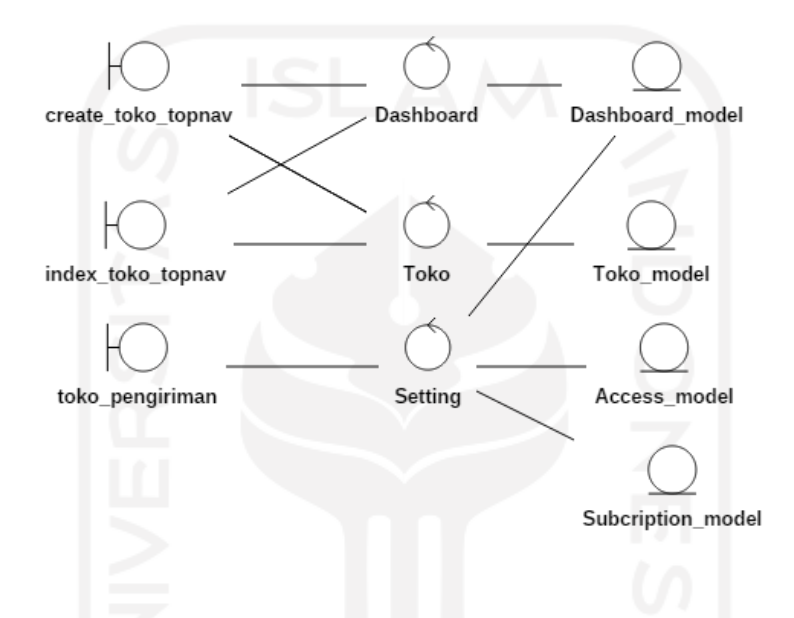

Gambar 3.14 Diagram *robustness* perancangan TF-3

<span id="page-41-1"></span><span id="page-41-0"></span>

| N <sub>0</sub>              | <b>Kelas</b>       | <b>Jenis</b> | <b>Peran/Tanggung Jawab</b>                                                    |
|-----------------------------|--------------------|--------------|--------------------------------------------------------------------------------|
|                             | create_toko_topnav | view         | Sebagai halaman tambah toko di situs user dan<br>pegawai                       |
| $\mathcal{D}_{\mathcal{L}}$ | index_toko_topnav  | view         | Sebagai halaman daftar toko di situs user dan<br>pegawai                       |
| $\mathcal{R}$               | toko_pengiriman    | view         | Sebagai halaman setting toko di situs user dan<br>pegawai                      |
| $\overline{A}$              | Dashboard          | controller   | Menyiapkan dan memproses data toko untuk<br>ditampilkan di halaman daftar toko |
|                             | Toko               | controller   | Memproses <i>form</i> tambah toko dari halaman<br>tambah toko                  |

Tabel 3.4 Tabel *Class Responsibility* TF-3

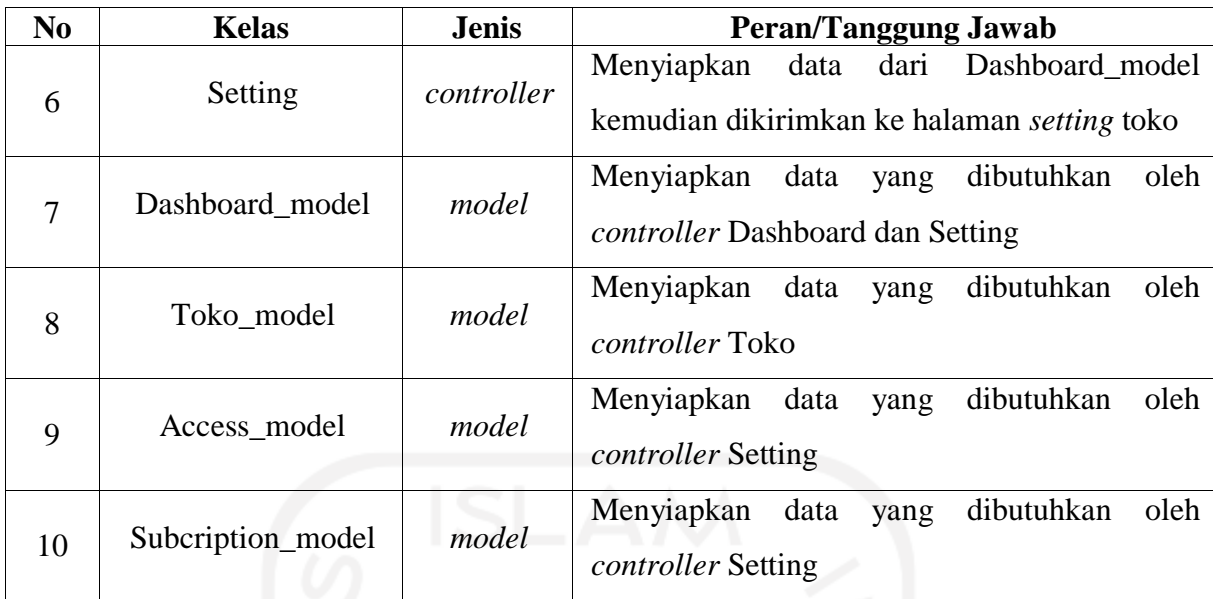

# 3. Diagram *robustness* perancangan TF-4 dan TF-5

Skema untuk TF-4 dan TF-5 membutuhkan 10 kelas, terdiri dari 4 kelas *view,* 3 kelas *controller,* dan 3 kelas *model*. Empat kelas *view* tersebut diberi nama index\_dashboard, Login, index\_toko\_topnav, dan dashboard\_user. Tiga kelas *controller* diberi nama Dashboard, Auth dan Admin\_dashboard. Tiga kelas *model* diberi nama Dashboard\_model, Auth\_model, dan User\_model. Gambar 3.15 menunjukan diagram *robustness* perancangan TF-4 dan TF-5. Peran dan hubungan antar kelas *model, view,* dan *controller* untuk TF-4 dan TF-5 dijabarkan pada Tabel 3.5.

![](_page_42_Figure_3.jpeg)

<span id="page-42-0"></span>Gambar 3.15 Diagram *robustness* perancangan TF-4 dan TF-5

<span id="page-43-0"></span>

| N <sub>0</sub> | <b>Kelas</b>      | <b>Jenis</b> | <b>Peran/Tanggung Jawab</b>                                                                                                    |
|----------------|-------------------|--------------|----------------------------------------------------------------------------------------------------|
| $\mathbf{1}$   | index_dashboard   | view         | Sebagai halaman <i>dashboard</i> di situs super admin                                                                                                    |
| $\overline{2}$ | login             | view         | Sebagai halaman login                                                                                                    |
| 3              | index_toko_topnav | view         | Sebagai halaman daftar toko di situs user dan<br>pegawai                                                                                                    |
| $\overline{4}$ | dashboard_user    | view         | Sebagai halaman <i>dashboard</i> di situs user dan<br>pegawai                                                                                                    |
| 5              | Admin_dashboard   | controller   | Menyiapkan data untuk ditampilkan di halaman<br>dashboard super admin                                                                                                    |
| 6              | Auth              | controller   | Memproses nilai masukan dari halaman login,<br>jika pengguna adalah super admin maka akan<br>dialihkan ke <i>controller</i> Admin_dashboard, jika<br>pengguna adalah user atau pegawai maka akan<br>dialihkan ke controller Dashboard |
| 7              | Dashboard         | controller   | Menyiapkan data untuk ditampilkan di halaman<br>dashboard dan halaman daftar toko di situs user<br>dan pegawai.                                                                                                    |
| 8              | User_model        | model        | dibutuhkan<br>oleh<br>Menyiapkan<br>data<br>yang<br>controller Admin_dashboard                                                                                                    |
| 9              | Auth_model        | model        | Menyiapkan<br>dibutuhkan<br>oleh<br>data<br>yang<br>controller Auth                                                                                                    |
| 10             | Dashboard_model   | model        | dibutuhkan<br>Menyiapkan<br>oleh<br>data<br>yang<br>controller Dashboard                                                                                                    |

Tabel 3.5 Tabel *Class Responsibility* TF-4 dan TF-5

# 4. Diagram *robustness* perancangan TF-6

Skema untuk TF-6 membutuhkan 6 kelas, terdiri dari 4 kelas *view,* 1 kelas *controller,* dan 1 kelas *model*. Empat kelas *view* tersebut diberi nama create\_customer, detail\_customer, index\_customer, dan edit\_customer. Satu kelas *controller* diberi nama Customer. Satu kelas *model* diberi nama Customer\_model. Gambar 3.16 menunjukan diagram *robustness* perancangan TF-6. Tabel 3.6 menunjukan peran masing-masing kelas pada skema TF-6.

![](_page_44_Figure_0.jpeg)

Gambar 3.16 Diagram robustness perancangan TF-6

<span id="page-44-2"></span><span id="page-44-1"></span>

| N <sub>0</sub> | <b>Kelas</b>    | <b>Jenis</b> | <b>Peran/Tanggung Jawab</b>                                                                                                    |
|----------------|-----------------|--------------|----------------------------------------------------------------------------------------------------|
| 1              | create_customer | view         | Sebagai halaman tambah pelanggan                                                                                                    |
| $\overline{2}$ | detail_customer | view         | Sebagai halaman detail pelanggan                                                                                                    |
| 3              | index_customer  | view         | Sebagai halaman daftar pelanggan                                                                                                    |
| $\overline{4}$ | edit_customer   | view         | Sebagai halaman edit pelanggan                                                                                                    |
| 5              | Customer        | controller   | Memproses nilai masukan dari halaman tambah<br>pelanggan, daftar pelanggan, dan edit pelanggan.<br>Menyiapkan data untuk ditampilkan di halaman<br>daftar pelanggan, edit pelanggan, dan detail<br>pelanggan |
| 6              | Customer_model  | model        | Menyiapkan data yang dibutuhkan oleh <i>controller</i><br>Customer                                                                                                    |

Tabel 3.6 Tabel *Class Responsibility* TF-6

# <span id="page-44-0"></span>**3.2.3 Implementasi MVC**

Implementasi kelas MVC berupa penulisan kode program ke kelas yang sudah dibuat. Keterkaitan antar kelas akan dijabarkan sebagai berikut:

1 Implementasi MVC TF-1

Registrasi via nomor telepon dan *email* membutuhkan 2 kelas *view.* Dua kelas *view* tersebut diatur oleh *controller* Auth. Halaman registrasi via nomor telepon dan *email* masing-masing berisi

*form* yang berisi *input element* berupa data diri dan kata sandi yang akan digunakan. Contoh *form* HTML pada kelas *view* registration yang menampilkan halaman registrasi via *email* ditunjukan oleh Gambar 3.17.

```
// form akan dikirim ke fungsi registration pada controller auth
<form method="POST" action="<?= base_url('auth/registration'); ?>">
 <div class="row">
   <div class="form-group col-12">
    <label for="frist_name">Nama Lengkap</label>
   <input id="nama_user" type="text" class="form-control" name="nama_user" 
autofocus value="<?= set value('nama user') ?>">
<?php echo form_error('nama_user', '<small class="text-danger pl-
3">','</small>'); ?>
  \langle div>
 \langle div>
.
.
.
</form>
```
Gambar 3.17 *Form* HTML kelas *view* registration

<span id="page-45-0"></span>Atribut *action* akan memanggil fungsi registration di kelas *controller* Auth. Data *email* yang masuk akan dicocokan dengan data *email* di basis data (lihat Gambar 3.18), jika tidak sama maka data akan diverifikasi ke tahap berikutnya. Setelah semua data terverifikasi oleh sistem dan dinyatakan valid maka data akan disimpan ke basis data, kemudian email verifikasi akan dikirimkan ke alamat email terdaftar. Contoh fungsi di kelas *model* Auth\_model dapat dilihat pada Gambar 3.19.

```
public function registration()
{
$this->form_validation->set_rules('email','Email', 
'required|trim|is_unique[user.email]|valid email',['is unique' => 'This email
has already registered!'
]);
.
.
.
}
```
<span id="page-45-1"></span>Gambar 3.18 Pencocokan data *email* di fungsi registration pada *controller* Auth

```
public function getUserLogin($where)
     {
         $this->db->select('*');
         $this->db->from('user');
         $this->db->join('role', 'user.role_id=role.id_role');
         $this->db->where($where);
         return $this->db->get();
     }
```
Gambar 3.19 Fungsi getUserLogin di kelas *model* Auth\_model

## <span id="page-46-0"></span>2 Implementasi MVC TF-2

Halaman *login* membutuhkan 1 kelas *view* yaitu kelas login. Kelas login dikendalikan oleh *controller* Auth. Halaman *login* berisi *form* yang berupa 2 *input element*, yaitu *input element* untuk *email* atau nomor telepon dan *input element password*. *Form* login dapat dilihat pada Gambar 3.20. *Form* ini akan dikirim ke *controller* Auth dengan nama fungsi index.

```
<form method="POST" action="<?php echo site_url('auth/') ?>" class="needs-
validation">
 <div class="form-group">
   <label for="email">Email atau No Telpon</label>
   <input id="email" type="text" class="form-control" name="email" tabindex="1" 
required autofocus value="<?php echo set_value('email'); ?>">
   <?php echo form_error('email', '<small class="text-danger pl-
3")','</small>'); ?>
   <div class="invalid-feedback">
   Please fill in your email
  \langle div>
 \langle div>
.
.
.
</form>
```
Gambar 3.20 *Form login* di kelas *view* Login

<span id="page-46-1"></span>Fungsi index akan memanggil fungsi \_login, di dalam fungsi \_login terdapat variabel email yang akan menampung nilai dari *input element email* dari kelas *view* login. Jika nilai variabel email berupa angka 0 di awal, maka akan diganti menjadi +62 untuk kemudian dicocokan dengan format nomor telepon di dalam basis data. Gambar 3.21 menunjukan variabel email dan pengubahan nilai *string* menjadi +62 jika *substring* pertama adalah 0. Langkah berikutnya yaitu *login* berdasar hak akses akan dijabarkan pada implementasi MVC TF-4. Contoh fungsi untuk mendapat data pegawai di kelas *model* Auth\_model dapat dilihat pada Gambar 3.22.

```
$email = trim($this->input->post('email'));
        if(substr($email, 0, 1)=='0'){
           $email = trim('+62'.substr(\$email, 1, 15)); }
```
<span id="page-47-0"></span>Gambar 3.21 Variabel email dan pengubahan format *string* di fungsi \_login pada *controller* Auth

```
public function getPegawaiLogin($email, $password)
\{ $this->db->select('*');
        $this->db->from('pegawai_toko');
        $this->db->join('hak_akses_pegawai', 
'hak_akses_pegawai.id_hak_akses pegawai = pegawai toko.id hak akses pegawai');
        $this->db->where(['pegawai_toko.email_pegawai_toko' => $email]);
       $this->db->where(['pegawai_toko.password_pegawai_toko' =>
base64_encode($password)]);
        return $this->db->get();
 }
```
Gambar 3.22 Fungsi getPegawaiLogin di kelas *model* Auth\_model

<span id="page-47-1"></span>3 Implementasi MVC TF-3

Fitur menambah atau membuat toko baru dilakukan di kelas *view* create\_toko\_topnav. Terdapat *form* yang berisi *input element* mengenai data toko yang harus diisi. Gambar 3.23 menunjukan *form* buat toko baru. Atribut *action* memanggil fungsi create di kelas *controller* Toko.

```
<form method="POST" enctype="multipart/form-data" action="<?= 
site url('toko/create'); ?>">
   <div class="form-group">
       <label for="nama_toko">Nama Toko</label>
       <input type="text" name="nama_toko" id="nama_toko" class="form-control" 
value="\langle?= set value('nama toko'); ?>">
       <?php echo form_error('nama_toko', '<small class="text-danger pl-3">', 
' </small>'); ?>
   \langle/div\rangle
```
Gambar 3.23 *Form* buat toko baru di kelas *view* create\_toko\_topnav

<span id="page-47-2"></span>Pada fungsi create terdapat variabel data yang akan menampung nilai dari *input element* dari *form* buat toko baru dalam bentuk *array*. Selanjutnya data *array* akan disimpan di basis data (lihat Gambar 3.24). Contoh fungsi insert\_toko di kelas *model* Toko\_model dapat dilihat pada Gambar 3.25.

```
\text{Sdata} = ['nama_toko' => $this->input->post('nama_toko'),
       'sosmed' => $this->input->post('sosmed'),
      'mata uang'=> $this->input->post('mata uang'),
      'deskripsi toko'=>$this->input->post('deskripsi toko'),
      'alamat'=>\frac{1}{5}this->input->post('alamat toko'),
      'invoice header'=>$this->input->post('invoice header'),
      'informasi pembayaran'=>'-',
      'ongkir manual'=>$ongkir manual,
      'ongkir vendor'=>$ongkir vendor,
       'provinsi_toko'=>$provinsi,
      'nama provinsi'=>$provinsi name,
      'kabupaten toko'=>$kabupaten,
       'nama_kabupaten'=>$kabupaten_name,
      'user_id'=>$this->session->userdata('id_user_pos')
          ];
$this->db->insert('toko',$data);
```
<span id="page-48-0"></span>Gambar 3.24 Variabel data dan proses penyimpanan data toko di kelas *controller* Toko

```
public function insert_toko($data)
        {
            $this->db->insert('toko', $data);
            return $this->db->insert_id();
    }
```
Gambar 3.25 Fungsi insert\_toko di kelas *model* Toko\_model

#### <span id="page-48-1"></span>4 Implementasi MVC TF-4

Halaman *login* membutuhkan 1 kelas *view* yaitu kelas login. Kelas login dikendalikan oleh *controller* Auth. Halaman *login* berisi *form* yang berupa 2 *input element*, yaitu *input element* untuk *email* atau nomor telepon dan *input element password*. *Form* login dapat dilihat pada Gambar 3.20 di implementasi MVC TF-2. *Form* ini akan dikirim ke *controller* Auth dengan nama fungsi index. Fungsi index akan memanggil fungsi \_login, di dalam fungsi \_login terdapat variabel email yang akan menampung nilai dari *input element email* dari kelas *view* login. Variabel tersebut akan dikirimkan ke kelas model Auth\_model dengan nama fungsi getUserLogin untuk dicari apakah ada data yang dimaksud, kemudian data akan disimpan dalam bentuk *array* di dalam variabel user (lihat Gambar 3.26).

Gambar 3.27 menunjukan fungsi getUserLogin di kelas *model* Auth\_model. Jika ada data yang dimaksud, maka *session* akan dibuat pada langkah selanjutnya. Data yang telah didapat mengandung informasi peran dari pengguna yang melakukan *login.* Jika peran pengguna adalah super admin, maka pengguna akan dialihkan ke *controller* Admin\_dashboard. Kemudian *controller* Admin\_dashboard akan menampilkan kelas *view* index\_dashboard (halaman *dashboard*  super admin). Jika peran pengguna adalah pegawai atau *user* maka pengguna akan dialihkan ke *controller* Dashboard, *controller* Dashboard akan menampilkan kelas *view* index\_toko\_topnav

(halaman daftar toko). Gambar 3.28 menampilkan kode program peralihan *controller* di fungsi \_login pada kelas *controller* Auth.

```
$email = trim($this->input->post('email'));
$user = $this->auth->getUserLogin(['user.email' => $email])->row_array();
```
<span id="page-49-0"></span>Gambar 3.26 Variabel email dan variable user di fungsi \_login pada kelas *controller* Auth

```
public function getUserLogin($where)
     {
         $this->db->select('*');
         $this->db->from('user');
         $this->db->join('role', 'user.role_id=role.id_role');
         $this->db->where($where);
         return $this->db->get();
     }
```
Gambar 3.27 Variabel email dan variable user di kelas *model* Auth\_model

```
if ($user_phone['role_name'] != "User") 
{
      redirect('admin_dashboard');
} else {
       redirect('dashboard/list_toko');
}
```
<span id="page-49-2"></span>Gambar 3.28 Kode program peralihan *controller* di fungsi \_login pada kelas *controller* Auth

#### 5 Implementasi MVC TF-5

Fitur menampilkan data toko di halaman *dashboard* menggunakan 1 kelas *view* dashboard\_user sebagai halaman *dashboard* pegawai dan *user.* Sebelum ke halaman *dashboard*, pengguna melakukan *login* ke toko yang diinginkan. Tombol *login* toko akan menyambungkan ke kelas *controller* Dashboard dengan nama fungsi masuk\_toko (lihat Gambar 3.29). Fungsi masuk\_toko akan membuat *session* id toko kemudian memanggil fungsi index. Fungsi index akan mencari data toko dengan id toko yang dimaksud di dalam basis data kemudian akan disimpan di variabel datatoko (lihat Gambar 3.30).

<span id="page-49-3"></span><td><a href="<?= site\_url('dashboard/masuk\_toko/' . \$row->id\_toko); ?>" class="btn btn-primary"><i class="fas fa-location-arrow"></i> Login</a></td>

Gambar 3.29 Tombol *login* toko di halaman daftar toko kelas *view* index-toko-topnav

<span id="page-49-4"></span>![](_page_49_Picture_193.jpeg)

Gambar 3.30 Variabel data toko di fungsi index kelas *controller* Dashboard

Setelah data ditemukan maka akan diproses ke langkah berikutnya. Data yang sudah diproses akan dikirimkan ke halaman *dashboard* kelas *view* dashboard\_user. Di halaman *dashboard* akan ditampilkan data toko dari *controller* Dashboard. Contoh fungsi hitungpelangganbaru di kelas *model* Dashboard\_model dapat dilihat pada Gambar 3.31.

```
public function hitungpelangganbaru($where)
\{ $this->db->select('customer.toko_id,(SELECT COUNT(*) FROM customer 
WHERE customer.toko id = toko.id toko) AS jumlah userbaru');
         $this->db->from('customer');
         $this->db->join('toko','toko.id_toko=customer.toko_id');
         $this->db->where($where);
         return $this->db->get();
 }
```
Gambar 3.31 Fungsi hitungpelangganbaru di kelas *model* Dashboard\_model

## <span id="page-50-0"></span>6 Implementasi MVC TF-6

Menampilkan halaman detail pelanggan dipicu oleh aksi pengguna menekan tombol detail di tabel pelanggan. Id pelanggan yang dipilih akan dikirim ke kelas *controller* Customer dengan nama fungsi detail (lihat Gambar 3.32). Data pelanggan akan dicari di dalam basis data berdasar pada id pelanggan. Setelah data pelanggan ditemukan, data akan dikirim ke kelas *view*  detail\_customer (halaman detail pelanggan). Kelas *view* detail\_customer akan menampilkan data pelanggan dari kelas *controller* Customer (lihat Gambar 3.33). Contoh fungsi datacustomerWhere di kelas *model* Customer\_model dapat dilihat pada Gambar 3.34.

```
public function detail($id)
{
      cek subcription();
      $data['page'] = 'Detail Customer';
      $data['customer'] = $this->db->get where('customer', ['id customer' =>
$id]) ->row array();
      $this->template->load('template', 'customer/detail-customer', $data);
}
```
Gambar 3.32 Fungsi detail di kelas *controller* Customer

```
<div class="section-body">
   <h2 class="section-title">Ini,<?php echo $customer['nama_customer'] ?>!</h2>
     <p class="section-lead"> Pelanggan Anda </p>
.
.
.
```
<span id="page-50-2"></span>Gambar 3.33 Halaman detail pelanggan di kelas *view* detail\_customer

```
public function datacustomerWhere($filter){
 $this->db->select('*');
 $this->db->from('customer');
 $this->db->join('toko','toko.id_toko = customer.toko_id');
 $this->db->where(['customer.toko_id'=>$this->session-
>userdata('login toko id pos')]);
 $this->db->where('status',$filter);
 return $this->db->get();
 }
```
Gambar 3.34 Fungsi datacustomerWhere di kelas *model* Customer\_model

<span id="page-51-0"></span>Akhirnya, TPOS dikembangkan menggunakan arsitektur MVC untuk memetakan program menjadi tiga bagian utama yaitu kelas *model, view,* dan *controller*. Setelah dipetakan terdapat 14 kelas *model* yaitu Access\_model, Auth\_model, Customer\_model, Dashboard\_model, Export\_csv\_model, Invoice\_model, Kategori\_model, Order\_model, Pegawai\_model, Produk\_model, Subcription\_model, Super\_admin\_model, Toko\_model, dan User\_model. 14 kelas *model* tersebut dapat dilihat pada Gambar 3.35.

![](_page_51_Figure_3.jpeg)

Gambar 3.35 Kelas *model*

<span id="page-51-1"></span>Terdapat 14 *folder view* inti, di mana setiap *folder* memiliki beberapa kelas *view* sebagai tampilan antarmuka. Empat belas *folder* tersebut adalah admin, auth, customer, dashboard, errors, invoice, kategori, order, partial\_sidebar, pegawai, produk, setting, toko, dan user. Gambar 3.36 menunjukan 14 *folder view* inti TPOS.

![](_page_52_Picture_0.jpeg)

<span id="page-52-0"></span>TPOS memiliki 17 kelas *controller.* Tujuh belas kelas *controller* tersebut adalah Access, Admin\_dashboard, Admin\_subcription, Admin\_toko, Auth, Cetakinvoice, Customer, Dashboard, Export\_csv, Invoice, Order, Pegawai, Produk, Setting, Super\_admin, Toko, dan User. Gambar 3.37 menunjukan 17 kelas *controller* TPOS.

<span id="page-52-1"></span>![](_page_52_Picture_2.jpeg)

Gambar 3.37 Kelas *controller*

#### <span id="page-53-0"></span>**3.2.4 Pengujian**

Pada tahap pengujian, *tester* menguji halaman yang telah dibuat oleh pengembang. Metode pengujian yang dilakukan adalah *black box testing. Black box testing* adalah pengujian fungsionalitas halaman tanpa perlu mengecek kode dalam sistem. Pengujian dilakukan oleh *tester* di luar lingkup pekerjaan pengembang. Hasilnya adalah semua kebutuhan sistem berhasil diimplementasikan. Sampai laporan ini dibuat, tidak ditemukan galat yang berarti.

# <span id="page-53-1"></span>**3.2.5 Pemeliharaan**

Tahap pemeliharaan merupakan proses pemeliharaan program berupa perbaikan *bug* atau peningkatan sistem TPOS setelah sistem diserahkan kepada klien. Klien akan memberikan tanggapan terhadap sistem yang sudah dikembangkan. Jika saat penggunaan aplikasi ditemukan *bug* oleh klien, maka klien akan melaporkan masalah ini ke pihak Javasign. Kemudian, *bug* akan dikonversi menjadi tugas pada antrian tugas. Jika klien menginginkan penambahan fitur baru, maka akan dilakukan peningkatan sistem. Peningkatan sistem dapat menjadi kebutuhan baru.

![](_page_53_Picture_4.jpeg)

#### **BAB IV**

#### **REFLEKSI PELAKSANAAN MAGANG**

#### <span id="page-54-1"></span><span id="page-54-0"></span>**4.1 Implementasi MVC menggunakan CodeIgniter**

Implementasi MVC menggunakan *framework* CodeIgniter merupakan hal yang paling sering dikerjakan penulis selama kegiatan magang. Implementasi ini memanfaatkan format penulisan kode program yang disediakan CodeIgniter. Hal ini memudahkan pengembang untuk menulis kode program, seperti saat memproses data berupa *array* atau objek cukup menggunakan sintak yang disediakan oleh CodeIgniter. Proses menyimpan, mengedit, dan menghapus data juga lebih mudah dilakukan karena sudah disediakan prosedur yang jelas. CodeIgniter membagi *folder* kerja sesuai fungsinya masing-masing, sehingga akan sangat membantu proses pengembangan sistem. Pemetaan kelas MVC meringankan pengembang memecah kompleksitas sistem menjadi 3 kelas, yaitu kelas *model,* kelas *view*, dan kelas *controller.* Hal ini memungkinkan pengembagan sistem secara modular lebih mudah dilakukan.

Implementasi penggunaan *framework* kurang ditekankan di matakuliah Pengembangan Aplikasi Berbasis Web semester tiga kurikulum 2016. Pembahasan mengenai pengembangan web dilakukan menggunakan bahasa pemrograman PHP *native.* Sehingga akan lebih sulit untuk melakukan manajemen sistem jika sistem yang dikerjakan cukup kompleks. Kesulitan lain yang ditemui adalah jika terdapat proyek baru, maka kita harus membuat program dari awal lagi karena tidak ada format dokumentasi yang baku pada proyek sebelumnya. Masalah lain yang ditimbulkan adalah kecenderungan pengerjaan proyek secara individu, karena setiap mahasiswa memiliki format penulisan kode program yang berbeda. Selama proses magang ditemui bahwa masalahmasalah tersebut dapat diminimalisir menggunakan *framework* yang menyediakan arsitektur MVC*,* seperti *framework* CodeIgniter. Pengembangan sistem secara modular menggunakan *framework* akan lebih mudah dilakukan, karena kelas telah dipetakan dengan jelas dan sudah disediakan format penulisan yang baku*.*

Selama pengembangan sistem TPOS menggunakan arsitektur MVC pada *framework*  CodeIgniter, tim pengembang juga mengalami beberapa kendala dalam penerapannya. Beberapa di antaranya adalah kendala mengatur kelas yang semakin banyak seiring kebutuhan sistem terus meningkat, hal ini menyita waktu lumayan lama untuk sekedar mencari *file* kelas yang dimaksud. Permasalahan kedua adalah penulisan kode program yang sama pada kelas yang sama, hal ini menyebabkan kode program menjadi tidak ringkas. Kendala lain adalah sedikit ditemukannya

penjelasan kode program melalui komentar untuk *method* tertentu, sehingga akan sulit dipahami oleh pengembang baru. Adapun hambatan khusus yang dialami penulis berupa sulitnya membaca beberapa kode program, hal ini karena terdapat beberapa nama variabel menggunakan bahasa daerah yang tidak penulis pahami. Sehingga perlu dilakukan pemahaman secara mendalam untuk dapat memahami maksud baris program yang dimaksud. Faktor tersebut dapat menambah tingkat kesulitan manajemen proyek bagi para pengembang sistem TPOS berikutnya.

Manajemen proyek memiliki tahapan irisan dengan metode *waterfall* dalam pengembangan sistem TPOS. Tahap pendefinisian proyek berisi penjelasan sistem TPOS, pembagian tim, dan teknologi yang digunakan. Tahap perencanaan proyek berisi rencana penggunaan metode pengembangan*,* lingkup pekerjaan proyek, waktu pengerjaan proyek, situs yang digunakan, dan tabel kebutuhan fungsionalitas TPOS. Tahap Pelaksanaan proyek berisi penggunaan metode *waterfall* dan beberapa aktivitas yang sudah dikerjakan. Pemantauan proyek berisi layanan yang digunakan untuk membantu memantau jalannya proyek. Penutupan proyek berisi penyerahan sistem TPOS kepada klien.

## <span id="page-55-0"></span>**4.2 Perbandingan Solusi dengan Alternatif Lain**

Format penulisan kode program telah disediakan oleh *framework* CodeIgniter. Hal ini akan membantu pengembang dalam mengolah data dan menambah tingkat keseragaman pada sistem, jika sistem dikembangkan secara modular. Metode lain pengembangan sistem dapat dilakukan tanpa menggunakan *framework* yaitu murni menggunakan bahasa pemrograman *native* PHP. Perbandingan pengembangan sistem menggunakan *framework* dengan *native* PHP akan diperlihatkan sebagai berikut:

1 *Native* PHP

*Native* PHP merupakan bahasa *server side script* serba guna yang populer digunakan untuk pengembangan web. Menggunakan *native* PHP dalam pengembangan sistem web berarti membuat kode program mulai dari awal tanpa ada tambahan alat pendukung, seperti aset, konfigurasi, dan berbagai macam *library.* Umumnya setiap orang memiliki gayanya tersendiri saat menulis kode program menggunakan *native* PHP, hal ini akan membuat orang lain kesulitan memahami kode program yang sudah dibuat. Namun pengembangan web menggunakan *native* PHP memiliki beberapa manfaat di antaranya adalah:

- Cocok digunakan untuk pengembangan web skala kecil
- Pemrograman yang dibangun atas dasar pemikiran pengembang itu sendiri
- Ukuran *file* relatif lebih kecil dibandingkan dengan *framework*

*Native* PHP memang mudah digunakan untuk mengembangkan aplikasi web skala kecil tetapi penggunaannya tidak dianjurkan untuk pengembangan sistem dengan kompleksitas yang cukup tinggi. Terlebih pengembangan secara modular akan sulit dilakukan jika menggunakan *native*  PHP, karena kelas-kelas tidak dipetakan dengan jelas.

Contoh kasus penulisan kode program yang tidak baku menggunakan native PHP adalah saat konfigurasi basis data. Konfigurasi dikembangkan dari awal, pengembang harus menuliskan nama variabel dan melakukan pengecekan kondisi jika koneksi dengan basis data gagal. Tentu setiap pengembang memiliki gaya penamaan variabel yang berbeda untuk menampung nama basis data, nama pengguna, kata kunci, dan konfigurasi lain. Gambar 4.1 menunjukan konfigurasi basis data menggunakan *native* PHP.

```
<?php
```

```
$namaServer = "localhost";
$namaPengguna = "root";
$password = "";
$nama db = "laporan keuangan";
$koneksi = new mysqli($namaServer, $namaPengguna, $password, $nama_db);
if ($koneksi->connect_error){
      die("Koneksi gagal : ". $koneksi->connect_error."<br>");
}
echo "<br >";
?>
```
Gambar 4.1 Konfigurasi basis data menggunakan *native* PHP

## <span id="page-56-0"></span>2 MVC CodeIgniter

CodeIgniter merupakan salah satu *framework* pengembangan aplikasi web. *Framework* ini menggunakan arsitektur MVC dalam penerapanya. CodeIgniter memiliki beberapa fitur yang dapat membantu pengembang mengembangkan sistem web, beberapa di antaranya adalah:

- *Model-View-Controller Based System,* yaitu menggunakan arsitektur MVC
- *Full Featured database classes,* menyediakan fitur penuh untuk kelas basis data bagi beberapa platform
- *Query Builder Database Support,* menyediakan format penulisan *query*
- *Form and Data Validation,* menyediakan validasi data dan *form*
- *Session Management,* menyediakan manajemen sesi
- *Email Sending Class,* adalah kelas yang mendukung lampiran, teks HTML *email,*  dan berbagai protokol seperti sendmail, SMTP, and Mail
- *Image Manipulation Library,* menyediakan *library* manipulasi gambar seperti pemotongan, pengubahan ukuran, rotasi.
- *File Uploading Class,* yaitu kelas untuk mengunggah *file*
- *Pagination,* menyediakan fitur penomoran halaman dan pindah halaman.
- *Data Encryption,* menyediakan fitur enkripsi data
- *Error Logging,* merupakan log untuk mengatur *error*
- *Flexible URI Routing,* menyediakan fitur *routing* yang fleksibel

Masih banyak fitur yang dapat mempermudah pengembangan sistem. Dokumentasi terkait fitur-fitur unggulan lain dapat dilihat di web resmi CodeIgniter. Pemahaman terhadap fitur-fitur tersebut akan meringankan pengembang melakukan proses pengembangan sistem web yang cukup kompleks.

Berdasarkan contoh kasus konfigurasi menggunakan *native* PHP sebelumnya, konfigurasi basis data menggunakan *framework* CodeIgniter lebih mudah dilakukan karena sudah disediakan penulisan kode program yang baku. Gambar 4.2 menunjukan konfigurasi basis data menggunakan *framework* CodeIgniter. CodeIgniter sudah menyediakan nama variabel konfigurasi yang baku, dapat ditambah atau dikurangi sesuai kebutuhan.

```
$active group = 'default';
$query_builder = TRUE;
$db['default'] = array(
      'dsn' => ',
      'hostname' => 'localhost',
      'username' => 'root',
      'password' => '',
      'database' => 'tpos',
      'dbdriver' => 'mysqli',
      'dbprefix' => '',
      'pconnect' => FALSE,
      'db debug' => (ENVIRONMENT !== 'production'),
      ' \text{cache} on' => FALSE,
      'cachedir' => ',
      'char set' => 'utf8',
      'dbcollat' => 'utf8 general ci',
       'swap pre' \Rightarrow '',
       'encrypt' => FALSE,
      'compress' => FALSE,
      'stricton' => FALSE,
      'failover' \Rightarrow array(),
      'save queries' => TRUE
);
```
<span id="page-57-0"></span>Gambar 4.2 Konfigurasi basis data menggunakan *framework* CodeIgniter

# **BAB V KESIMPULAN DAN SARAN**

#### <span id="page-58-1"></span><span id="page-58-0"></span>**5.1 Kesimpulan**

Telah berhasil dilaksanakan penerapan MVC dalam pengembangan sistem Toko Point of Sales (TPOS). Penerapan MVC pada sistem TPOS terdiri dari 5 tahapan sesuai metode pengembangan *waterfall*, yaitu analisis, perancangan arsitektur, implementasi MVC, pengujian, dan pemeliharaan. Pada tahap analisis dilakukan pengumpulan informasi terkait kebutuhan fungsionalitas sistem. Tujuannya agar proses perancangan MVC menjadi lebih mudah. Kemudian pada tahap perancangan arsitektur dilakukan pemetaan masing-masing kelas MVC menggunakan diagram *robustness,* agar gambaran kelas dapat dilihat dengan lebih jelas. Setelah membuat rancangan arsitektur, maka tahap selanjutnya adalah implementasi MVC, berupa penulisan kode program pada masing masing kelas. Tahap berikutnya adalah pengujian fitur yang telah dikerjakan, yang dilakukan oleh *tester*. Tahap akhir adalah pemeliharaan sistem, berupa pembetulan *bug* yang ditemukan oleh klien atau penambahan fitur baru setelah sistem diserahkan kepada klien. Kelebihan yang didapatkan dari penerapan arsitektur MVC menggunakan *framework* CodeIgniter adalah format penulisan program yang baku beserta pemetaan kelas yang jelas*.* Hasil dari pemetaan kelas yang jelas membantu memecah kompleksitas sistem menjadi elementer yang bertugas sesuai kelas dan fungsinya masing-masing. Setelah elementer kelas ditentukan, proses pengembangan sistem secara modular akan lebih mudah dilakukan.

Arsitektur MVC memecah sistem menjadi kelas *model, view,* dan *controller*. Kelas *view*  bertanggung jawab sebagai tampilan antarmuka atau halaman web. Kelas *controller* bertugas mengolah data yang dimasukan dari kelas *view* dan meneruskannya ke kelas *model* jika itu diperlukan. Kelas *controller* juga bertanggung jawab menyiapkan data yang dibutuhkan dari kelas *model* atau dari kelas *controller* itu sendiri untuk diolah kemudian dikirimkan kembali ke kelas *view.* Kelas model bertugas mengambil, mengedit, menambah atau memproses data dari atau ke dalam basis data sesuai permintaan dari kelas *controller*. Manajemen proyek memiliki tahapan irisan dengan metode *waterfall* dalam pengembangan sistem TPOS.

# <span id="page-59-0"></span>**5.2 Saran**

Penerapan MVC dalam pengembangan sistem Toko Point of Sales (TPOS) yang dilakukan dalam laporan ini masih memiliki banyak kekurangan. Untuk mengoptimalkan proses pengembangan selanjutnya, maka perlu dilakukan beberapa saran sebagai berikut:

- Perlu dibuat model hirarki kelas MVC, jika kebutuhan sistem semakin kompleks.
- Penggunaan fungsi tertentu perlu dioptimalkan untuk menjaga kode program tetap ringkas.
- Perlu ditambahkan penjelasan kode program melalui komentar untuk *method* yang cukup rumit.
- Perlu dikaji jika pembagian tugas pengembang berdasarkan kelasnya, pengembang yang hanya membuat kelas *model* saja*,* kelas *view* saja*,* atau kelas *controller* saja.
- Penulisan nama variabel perlu menggunakan nama yang mudah dipahami pengembang lain, seperti menggunakan kosakata bahasa Indonesia atau bahasa Inggris.

![](_page_59_Picture_7.jpeg)

#### <span id="page-60-0"></span>**DAFTAR PUSTAKA**

- Afuan, L. (2010). Pemanfaatan Framework Codeigniter dalam Pengembangan Sistem Informasi Pendataan Laporan Kerja Praktek Mahasiswa Program Studi Teknik Informatika Unsoed. *Juita*, 39-44.
- Ambler, S. W. (2004). *The Object Primer (Agile Model-Driven Development with UML 2.0).* England: Cambridge University Press; 3rd edition.
- Codeigniter. (2020). *Codeigniter Rocks*. Diambil kembali dari Codeigniter: https://codeigniter.com/home
- Hidayat, A., & Surarso, B. (2012). Penerapan Arsitektur Model View Controller (MVC) dalam Rancangan Bangun Sistem Kuis Online Adaptif . *Seminar Nasional Teknologi Informasi dan Komunikasi 2012 (SENTIKA 2012)* , *2*, hal. 56-66. Yogyakarta.
- Manno, M. (2004, September 16). *United States Patent No. US 2004/0181454 A1.*
- MDN contributors. (2019, Maret 18). *MDN Web Docs Glossary .* Diambil kembali dari MDN Web Docs: https://developer.mozilla.org/en-US/docs/Glossary/MVC
- Munassar, N. M., & Govardhan, A. (2010, September). A Comparison Between Five Models Of Software Engineering. *IJCSI International Journal of Computer Science Issues, 7*, 94-101.
- Muzakir, A. (2014). Implementasi Manajemen Perpustakaan menggunakan Framework Codeigniter (CI) Dengan Teknik Hierarchical model–view–controller (HMVC). *Seminar Nasional Sains dan Teknologi Informasi 2014 (SeNASTi 2014)*, 2355-536X.

Oxford English Dictionary. (2020). *Oxford English Dictionary.* Inggris: Oxford University Press.

- Reenskaug, T., & Coplien, J. (2009, Maret 20). The DCI Architecture: A New Vision of Object-Oriented Programming. *aritma developer*.
- Sani, A. S., Pradana, F., & Rusdianto, D. S. (2018). Pembangunan Sistem Informasi Point Of Sales Terintegrasi Dalam Lingkup Rumah Makan Beserta Cabangnya (Studi Kasus: RM. Pecel Pincuk Bu Tinuk). *Jurnal Pengembangan Teknologi Informasi dan Ilmu Komputer, 2*, 3249-3257.
- Sudiroh. (2019). *Laporan Program Magang Industri.* Indramayu.
- Sukandar, C. A. (2019, April 23). *Warta Ekonomi*. Dipetik Desember 18, 2019, dari https://www.wartaekonomi.co.id/read224883/apa-itu-point-of-sale.html
- Sung Im, Oakton, & VA (US). (2012, November 22). *United States Paten No. US 2012/0296679 A1.*
- Tahir, T. B., Rais, M., & Apriyadi, M. (2019). Aplikasi Point of Sales Menggunakan Framework Laravel. *Jurnal Informatika dan Ilmu Komputer (JIKO), 2*, 55-59.
- Visual Paradigm. (2020). *A Practical Tutorial on Robustness Analysis.* Diambil kembali dari Visual Paradigm: https://www.visual-paradigm.com/guide/uml-unified-modelinglanguage/robustness-analysis-tutorial/

![](_page_61_Picture_2.jpeg)